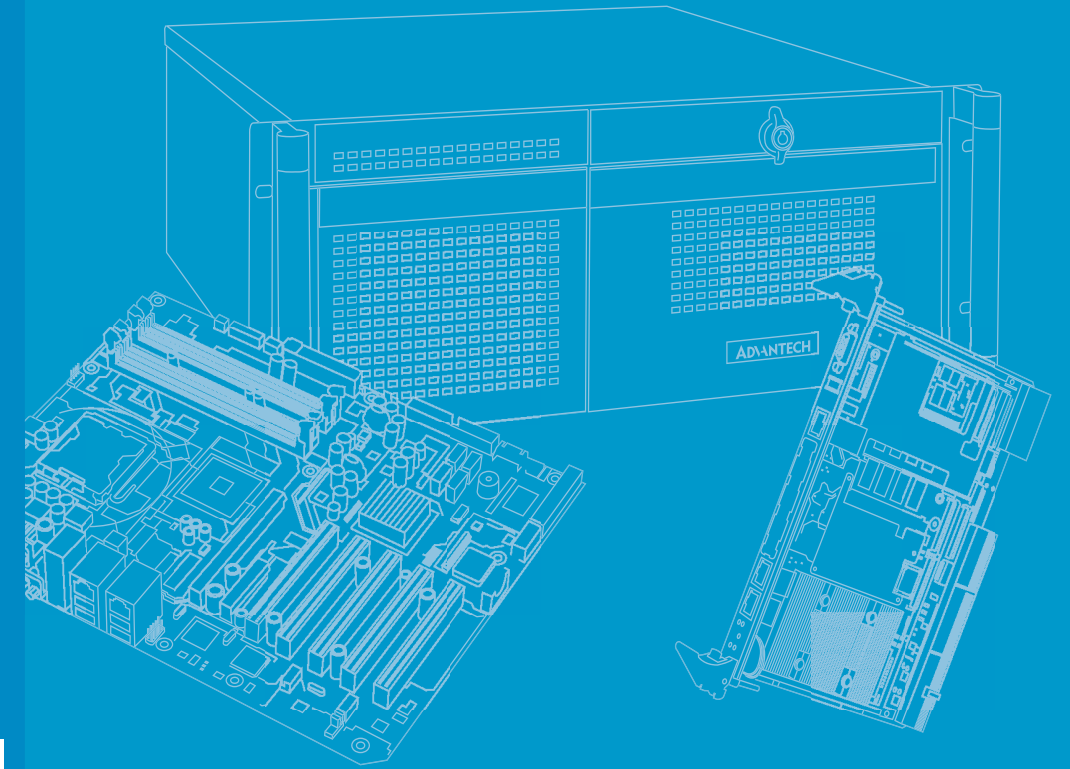

# **User Manual**

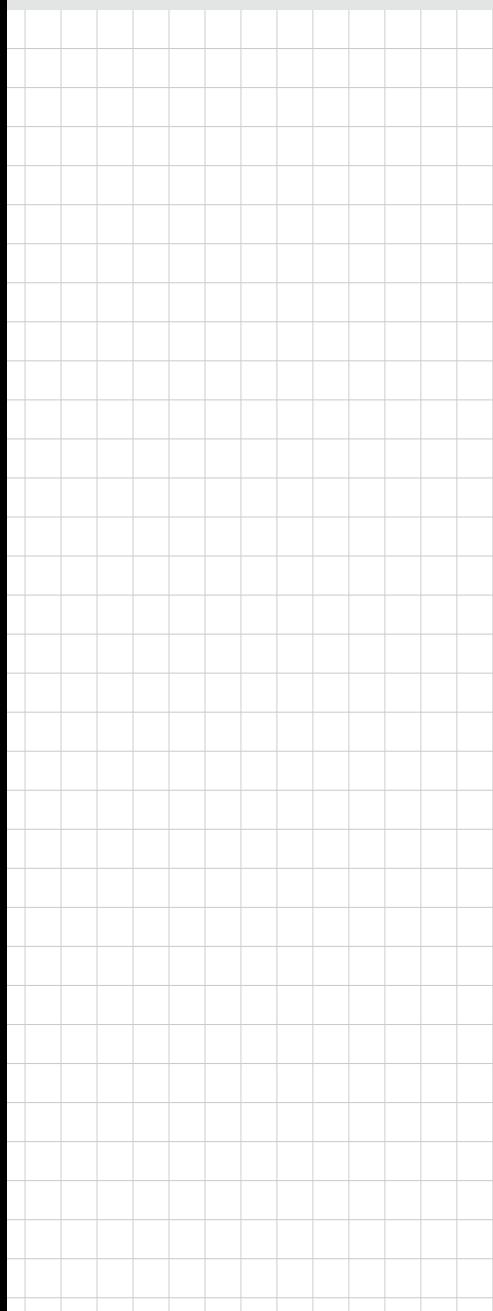

# **MIC-3955/3527 Series**

**3U CPCI 4/8 Port RS-232/422/485 Communication Card**

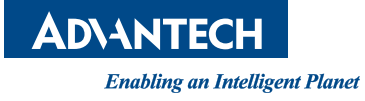

## **Copyright**

The documentation and the software included with this product are copyrighted 2018 by Advantech Co., Ltd. All rights are reserved. Advantech Co., Ltd. reserves the right to make improvements in the products described in this manual at any time without notice. No part of this manual may be reproduced, copied, translated or transmitted in any form or by any means without the prior written permission of Advantech Co., Ltd. Information provided in this manual is intended to be accurate and reliable. However, Advantech Co., Ltd. assumes no responsibility for its use, nor for any infringements of the rights of third parties, which may result from its use.

#### **Acknowledgements**

Intel and Pentium are trademarks of Intel Corporation.

Microsoft Windows is registered trademark of Microsoft Corp.

All other product names or trademarks are properties of their respective owners.

## **Product Warranty (2 years)**

Advantech warrants to you, the original purchaser, that each of its products will be free from defects in materials and workmanship for two years from the date of purchase.

This warranty does not apply to any products which have been repaired or altered by persons other than repair personnel authorized by Advantech, or which have been subject to misuse, abuse, accident or improper installation. Advantech assumes no liability under the terms of this warranty as a consequence of such events.

Because of Advantech's high quality-control standards and rigorous testing, most of our customers never need to use our repair service. If an Advantech product is defective, it will be repaired or replaced at no charge during the warranty period. For outof-warranty repairs, you will be billed according to the cost of replacement materials, service time and freight. Please consult your dealer for more details.

If you think you have a defective product, follow these steps:

- 1. Collect all the information about the problem encountered. (For example, CPU speed, Advantech products used, other hardware and software used, etc.) Note anything abnormal and list any onscreen messages you get when the problem occurs.
- 2. Call your dealer and describe the problem. Please have your manual, product, and any helpful information readily available.
- 3. If your product is diagnosed as defective, obtain an RMA (return merchandize authorization) number from your dealer. This allows us to process your return more quickly.
- 4. Carefully pack the defective product, a fully-completed Repair and Replacement Order Card and a photocopy proof of purchase date (such as your sales receipt) in a shippable container. A product returned without proof of the purchase date is not eligible for warranty service.
- 5. Write the RMA number visibly on the outside of the package and ship it prepaid to your dealer.

Part No. 2002395500 Edition 1 Printed in China February 2019

# **Declaration of Conformity**

#### **CE**

This product has passed the CE test for environmental specifications when shielded cables are used for external wiring. We recommend the use of shielded cables. This kind of cable is available from Advantech. Please contact your local supplier for ordering information.

#### **Technical Support and Assistance**

- 1. Visit the Advantech website at http://support.advantech.com where you can find the latest information about the product.
- 2. Contact your distributor, sales representative, or Advantech's customer service center for technical support if you need additional assistance. Please have the following information ready before you call:
	- Product name and serial number
	- Description of your peripheral attachments
	- Description of your software (operating system, version, application software, etc.)
	- A complete description of the problem
	- The exact wording of any error messages

#### **Safety Precaution - Static Electricity**

Follow these simple precautions to protect yourself from harm and the products from damage.

- $\blacksquare$  To avoid electrical shock, always disconnect the power from your PC chassis before you work on it. Don't touch any components on the CPU card or other cards while the PC is on.
- Disconnect power before making any configuration changes. The sudden rush of power as you connect a jumper or install a card may damage sensitive electronic components.

## **Safety Instructions**

- 1. Read these safety instructions carefully.
- 2. Keep this User Manual for later reference.
- 3. Disconnect this equipment from any AC outlet before cleaning. Use a damp cloth. Do not use liquid or spray detergents for cleaning.
- 4. For plug-in equipment, the power outlet socket must be located near the equipment and must be easily accessible.
- 5. Keep this equipment away from humidity.
- 6. Put this equipment on a reliable surface during installation. Dropping it or letting it fall may cause damage.
- 7. The openings on the enclosure are for air convection. Protect the equipment from overheating. DO NOT COVER THE OPENINGS.
- 8. Make sure the voltage of the power source is correct before connecting the equipment to the power outlet.
- 9. Position the power cord so that people cannot step on it. Do not place anything over the power cord.
- 10. All cautions and warnings on the equipment should be noted.
- 11. If the equipment is not used for a long time, disconnect it from the power source to avoid damage by transient overvoltage.
- 12. Never pour any liquid into an opening. This may cause fire or electrical shock.
- 13. Never open the equipment. For safety reasons, the equipment should be opened only by qualified service personnel.
- 14. If one of the following situations arises, get the equipment checked by service personnel:
	- $\blacksquare$  The power cord or plug is damaged.
	- $\blacksquare$  Liquid has penetrated into the equipment.
	- $\blacksquare$  The equipment has been exposed to moisture.
	- The equipment does not work well, or you cannot get it to work according to the user's manual.
	- $\blacksquare$  The equipment has been dropped and damaged.
	- $\blacksquare$  The equipment has obvious signs of breakage.
- 15. DO NOT LEAVE THIS EQUIPMENT IN AN ENVIRONMENT WHERE THE STORAGE TEMPERATURE MAY GO BELOW -20° C (-4° F) OR ABOVE 60° C (140° F). THIS COULD DAMAGE THE EQUIPMENT. THE EQUIPMENT SHOULD BE IN A CONTROLLED ENVIRONMENT.
- 16. CAUTION: DANGER OF EXPLOSION IF BATTERY IS INCORRECTLY REPLACED. REPLACE ONLY WITH THE SAME OR EQUIVALENT TYPE RECOMMENDED BY THE MANUFACTURER, DISCARD USED BATTERIES ACCORDING TO THE MANUFACTURER'S INSTRUCTIONS.

The sound pressure level at the operator's position according to IEC 704-1:1982 is no more than 70 dB (A).

DISCLAIMER: This set of instructions is given according to IEC 704-1. Advantech disclaims all responsibility for the accuracy of any statements contained herein.

# **Contents**

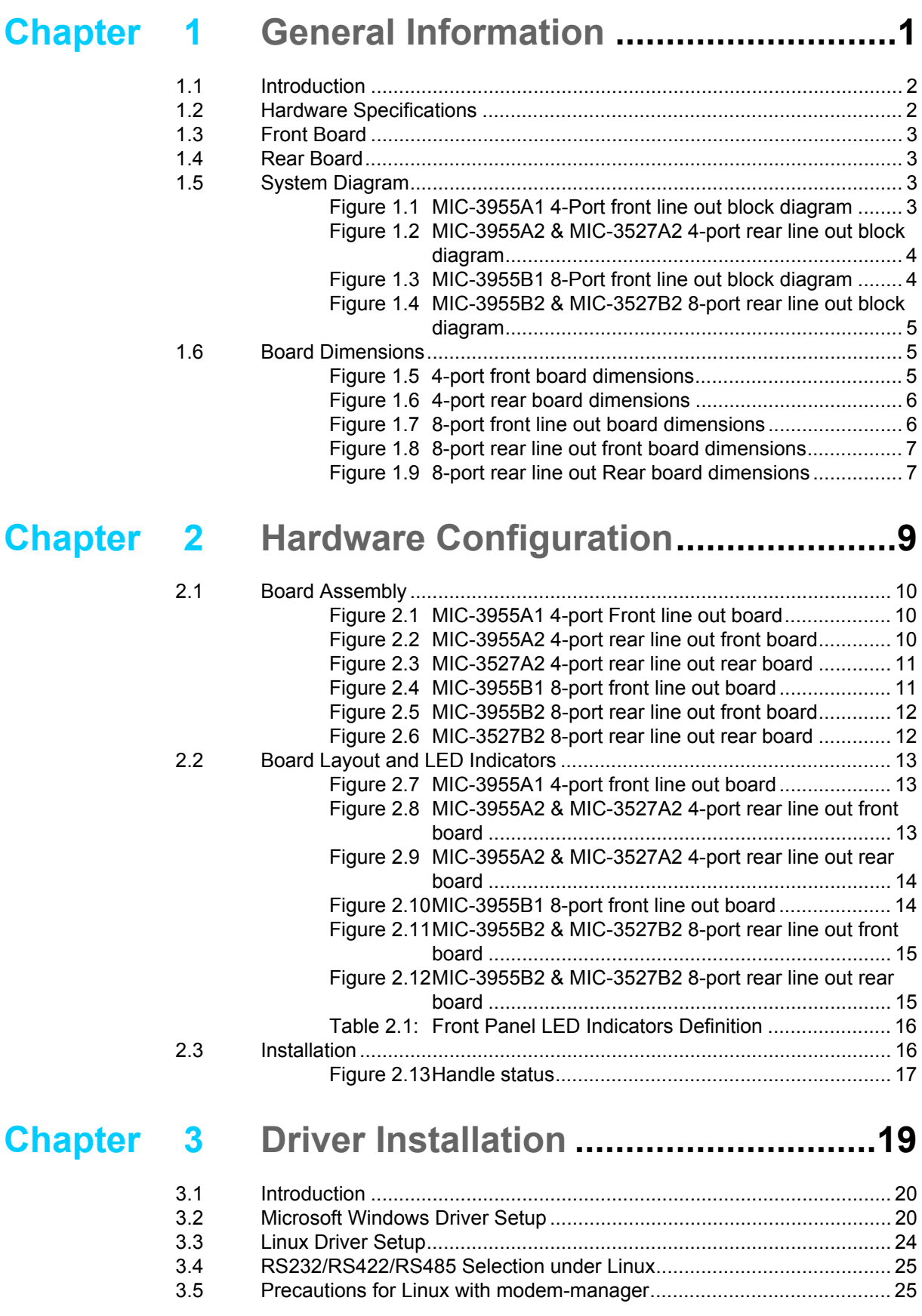

# **[Appendix A](#page-32-0) Pin Assignments and Jumper Settings 27**

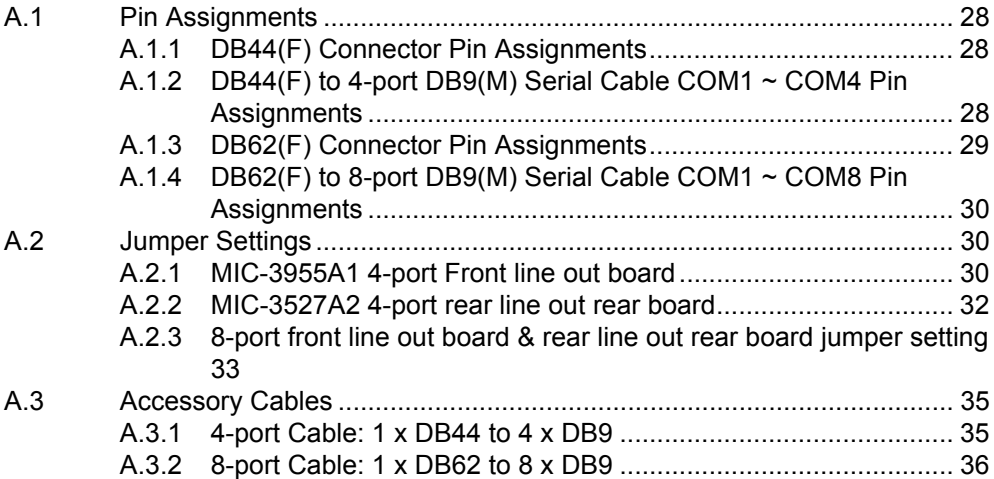

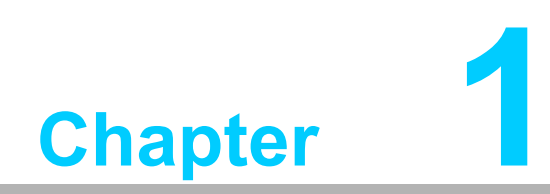

<span id="page-6-0"></span>**1General Information**

## <span id="page-7-0"></span>**1.1 Introduction**

The MIC-3955 is a 3U CompactPCI 4/8-port RS-232/422/485 communication card, compliant with PICMG 2.0 R3.0 CompactPCI specification. Four or eight serial ports communicate via 32-bit PCI bus and share one interrupt source register and PCI interrupt number. Each serial port of MIC-3955 has 16C550 compatible 5G register set, transmitting/receiving 64 Byte FIFOs. MIC-3955 supports RTS/CTS or DTR/DSR auto hardware flow control and automatic software flow control over RS-422/485.

MIC-3955 has four SKUs. MIC-3955A1 supports 4-port front line out via DB44(F) connector and led indication; MIC-3955A2 & MIC-3527A2 should work together that support 4-port rear line out via DB44(F) in the rear panel and led indication in the front panel. MIC-3955B1 supports 8-port front line out via DB62(F) connector; MIC-3955B2 & MIC-3527B2 should work together that support 8-port rear line out via DB62(F) in the rear panel and led indication in front panel.

# <span id="page-7-1"></span>**1.2 Hardware Specifications**

- **PICMG compliance: PICMG 2.0 R3.0**
- **Bus interface:** PCI V2.3, 32-bit / 33MHz
- **I/O operating voltage:**  $5 \text{ V}$
- COM1, COM2, COM3, COM4, COM5, COM6, COM7, COM8: RS-232/422/485 (isolated)
- Communication controller: XR17D154/XR17D158
- **IRQ:** All the ports use the same IRQ assigned by PCI plug & play function
- **Data bit:** 5, 6, 7, 8
- **Stop bit:** 1, 1.5, 2
- **Parity bit: None, odd, even**
- **Data rate: 1Mbps (max)**
- **Data signal:** 
	- MIC-3955A1 4port front line out DCD, RxD, TxD, DTR, GND, DSR, RTS, CTS, RI (RS-232) TxD-, TxD+, RxD+, RxD- (RS-422) DATA-, DATA+ (RS-485)
	- MIC-3955A2 & MIC-3527A2 4-port rear line out DCD, RxD, TxD, DTR, GND, DSR, RTS, CTS, RI (RS-232) TxD-, TxD+, RxD+, RxD- ( RS-422) DATA-, DATA+ (RS-485)
	- MIC-3955B1 8-port front line out DCD, RxD, TxD, DTR, GND, DSR, RTS, CTS (RS-232) TxD-, TxD+, RxD+, RxD- (RS-422) DATA-, DATA+ (RS-485)
	- MIC-3955B2 & MIC-352782 8-port rear line out RxD, TxD, RTS, CTS (RS-232) TxD-, TxD+, RxD+, RxD- (RS-422) DATA-, DATA+ (RS-485)
- **Isolated voltage:** 2500 VDC
- **Surge protection: 2KV**
- **Connector:** DB44(F) and DB62(F) on the board, and converted to DB9(M) via cable
- **Power consumption:** <5W @ 5V (typical)
- Operating temperature: -40 ~ 70° C
- Operating humidity: relative humidity 0%~95%, non-condensing
- Storage temperature: -40 ~ 85° C

## <span id="page-8-0"></span>**1.3 Front Board**

- **Dimension (W x H):** 160 x 100 mm
- **Interface & Led in front panel:**
	- MIC-3955A1: DB44(F) and led indication
	- MIC-3955A2: led indication
	- MIC-3955B1: DB62(F)
	- MIC-3955B2: Led indication
- **LED color: Yellow for Tx; Green for Rx**
- **CPCI connector: J1, J2**

#### <span id="page-8-1"></span>**1.4 Rear Board**

- **Dimension (W x H):** 80 x 100 mm
- **Interface & Led in rear panel:**
	- MIC-3527A2: DB44(F) and led indication
	- MIC-3527B2: DB62(F)
- **CPCI connector:** J2, with dowel pin

## <span id="page-8-2"></span>**1.5 System Diagram**

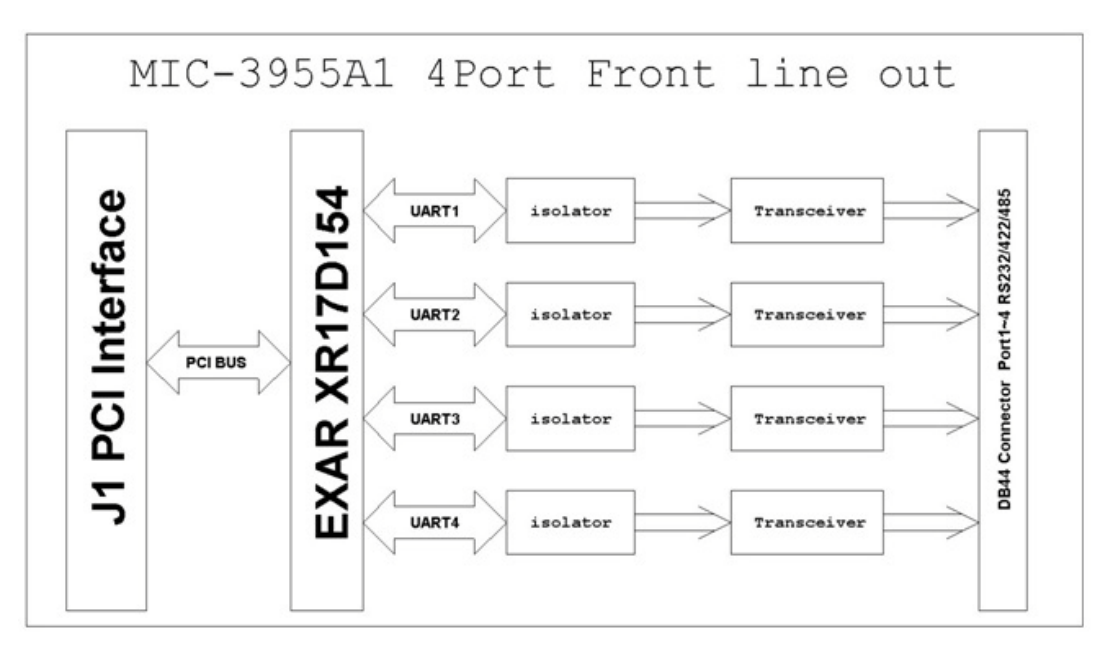

<span id="page-8-3"></span>**Figure 1.1 MIC-3955A1 4-Port front line out block diagram**

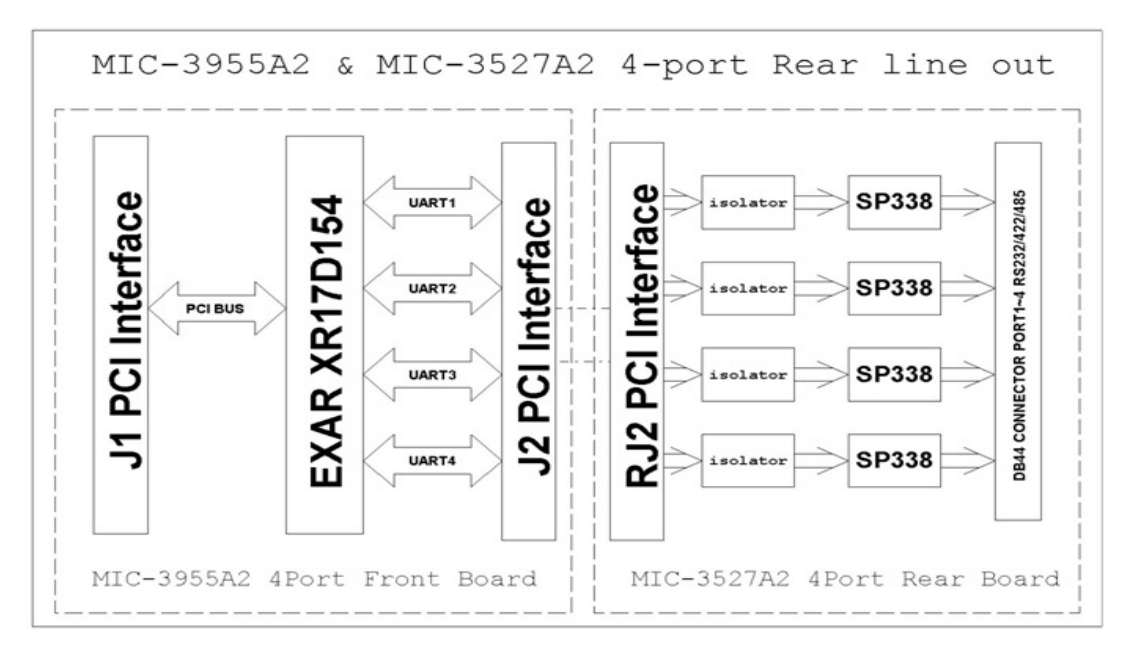

<span id="page-9-0"></span>**Figure 1.2 MIC-3955A2 & MIC-3527A2 4-port rear line out block diagram**

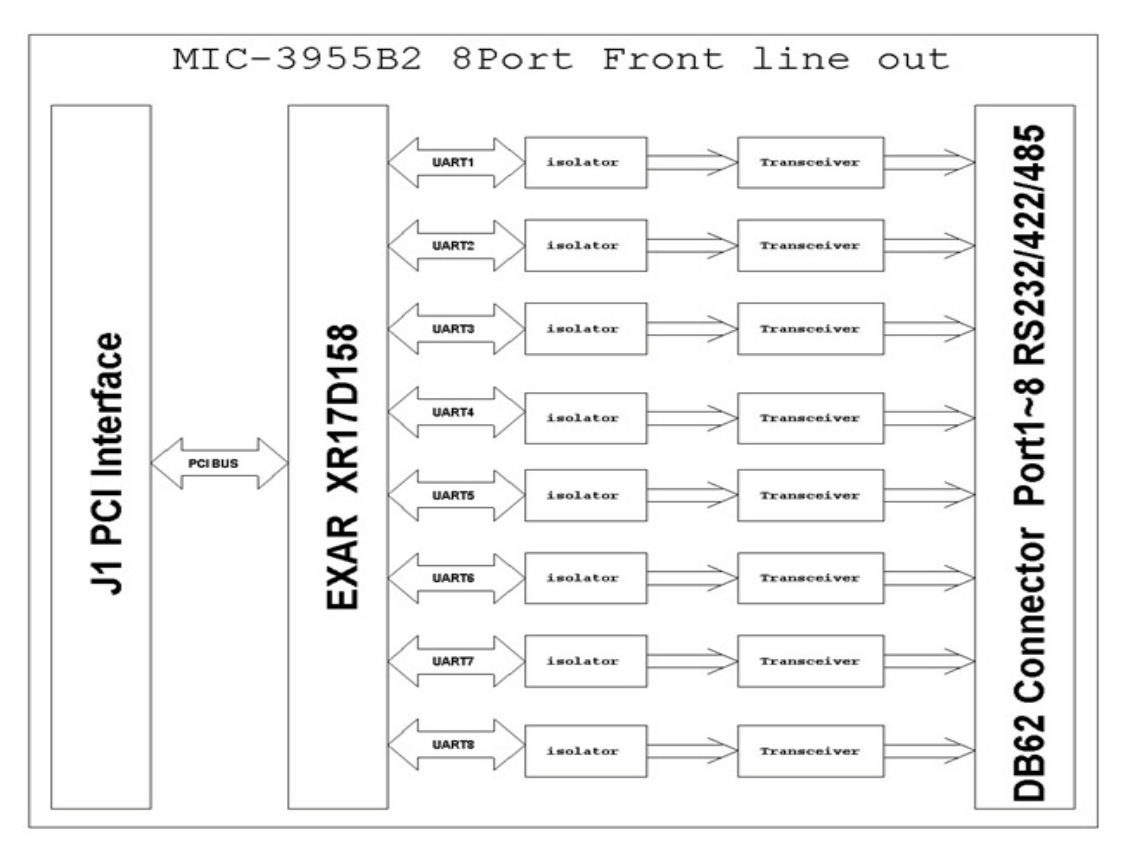

<span id="page-9-1"></span>**Figure 1.3 MIC-3955B1 8-Port front line out block diagram**

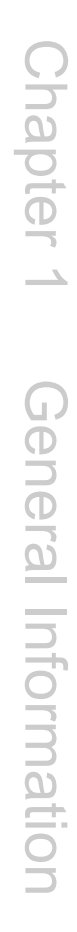

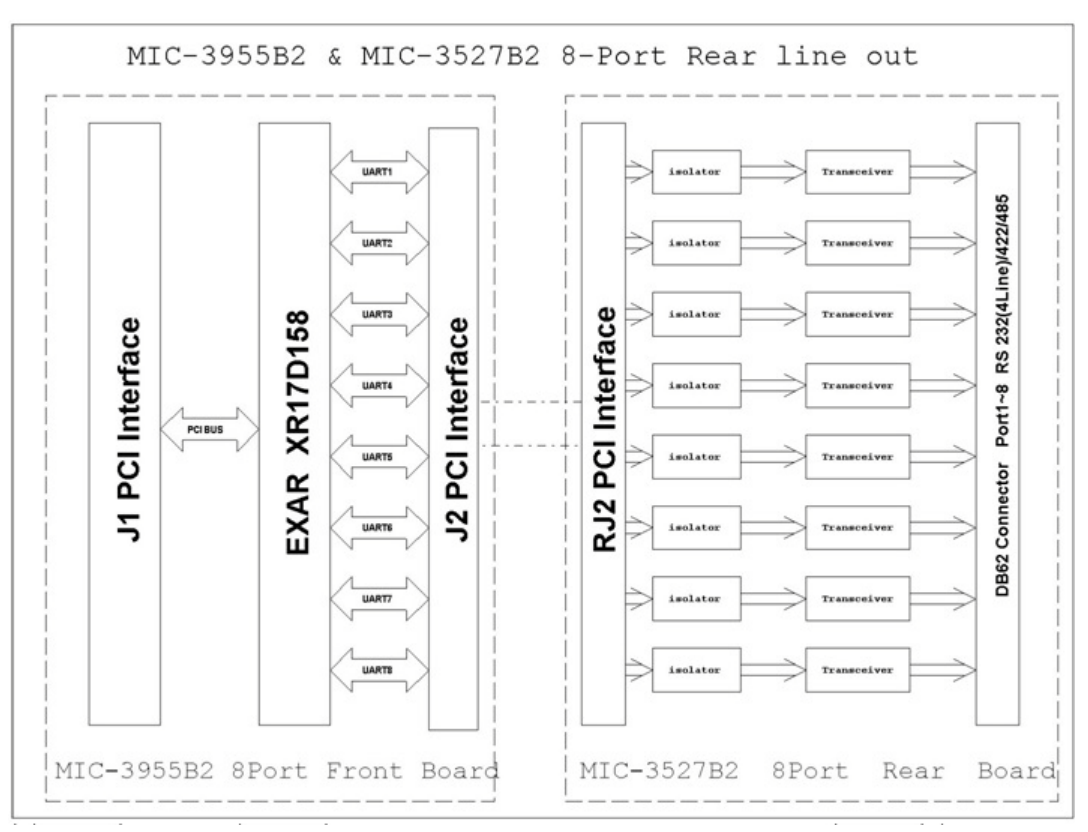

<span id="page-10-0"></span>**Figure 1.4 MIC-3955B2 & MIC-3527B2 8-port rear line out block diagram**

# <span id="page-10-1"></span>**1.6 Board Dimensions**

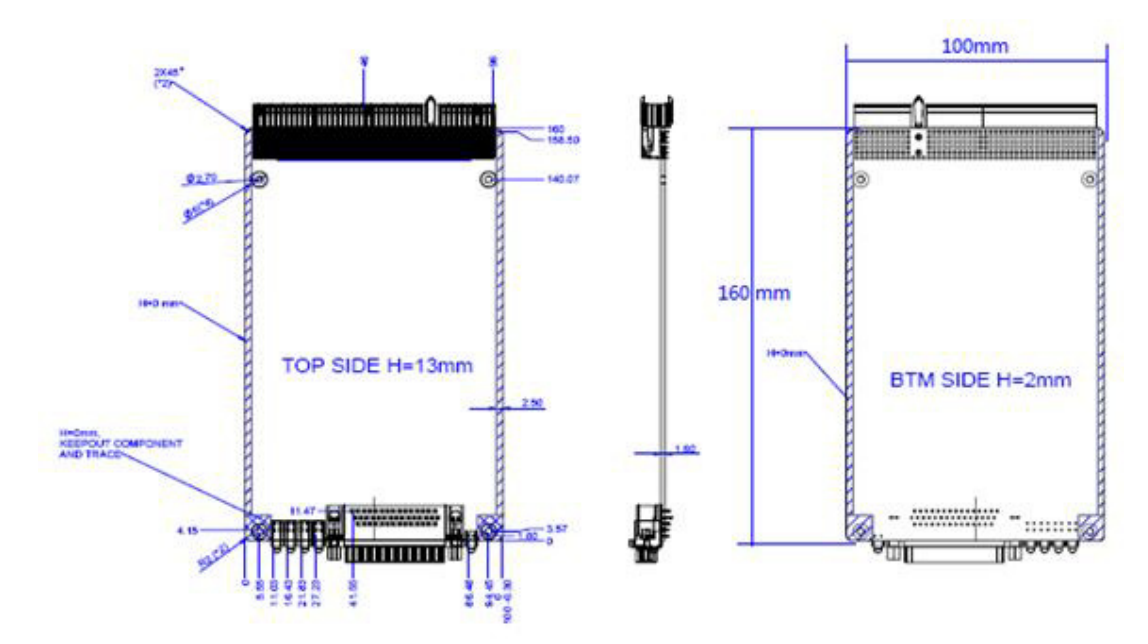

<span id="page-10-2"></span>**Figure 1.5 4-port front board dimensions**

<span id="page-11-0"></span>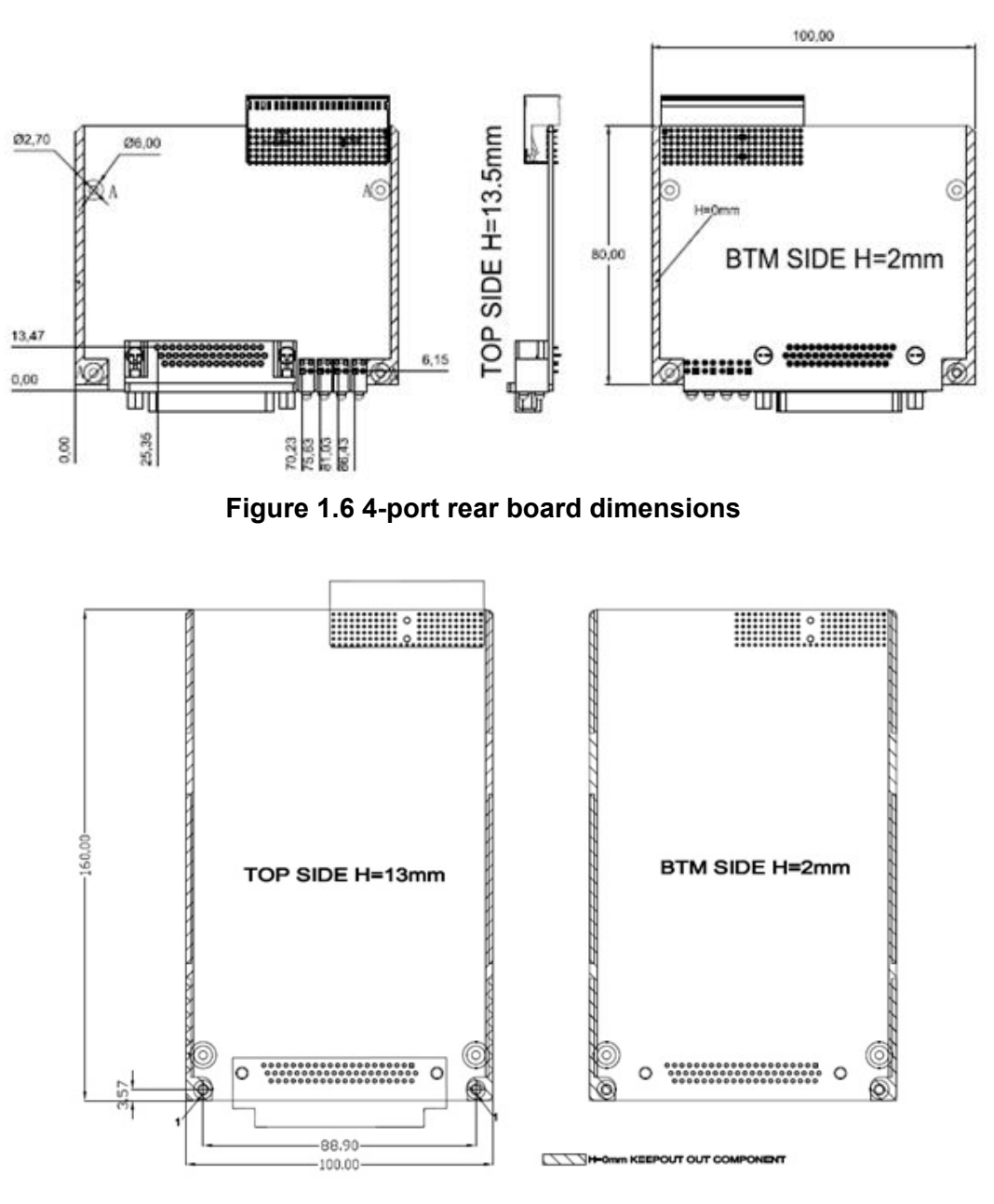

<span id="page-11-1"></span>**Figure 1.7 8-port front line out board dimensions**

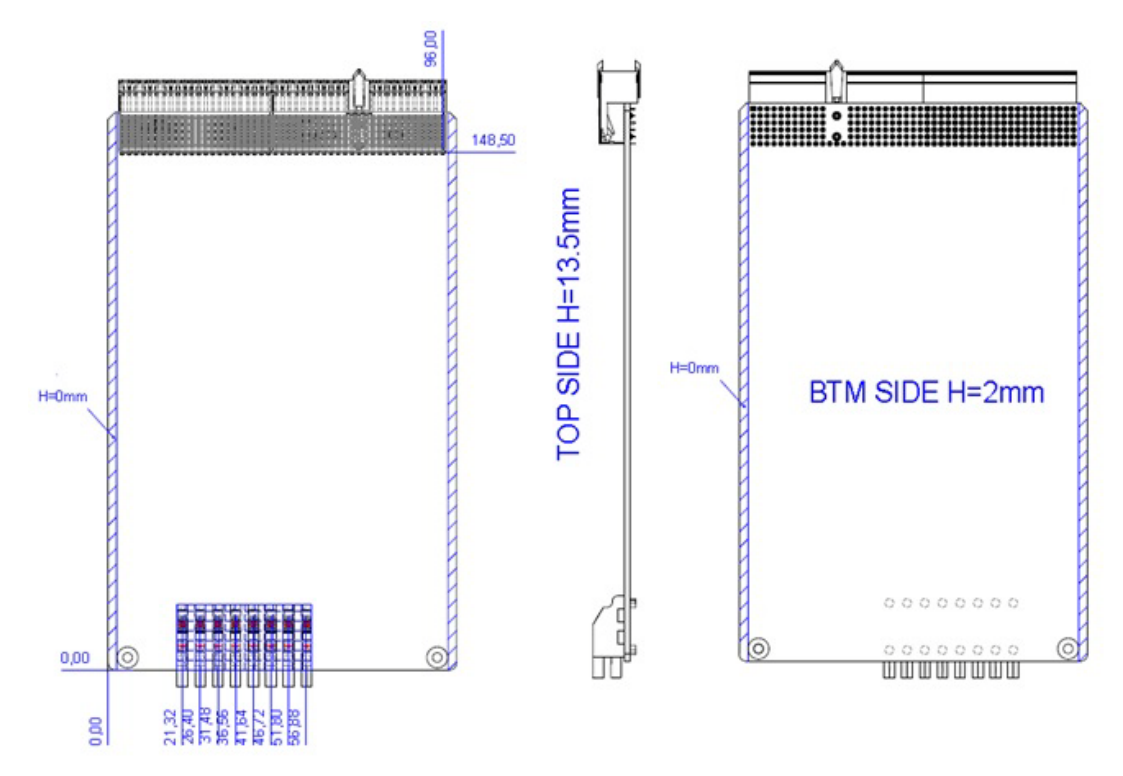

**Figure 1.8 8-port rear line out front board dimensions** 

<span id="page-12-0"></span>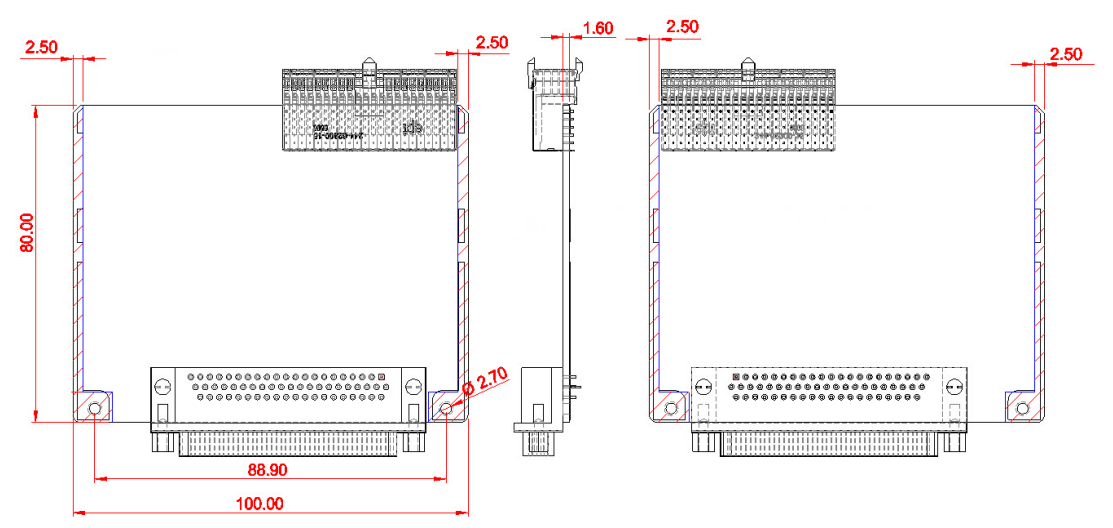

<span id="page-12-1"></span>**Figure 1.9 8-port rear line out Rear board dimensions** 

MIC-3955/3527 User Manual 8

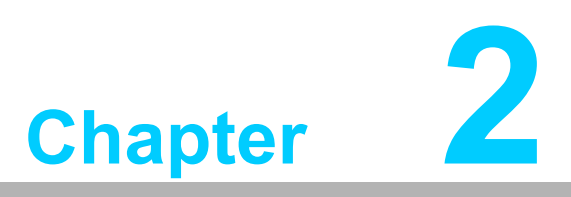

<span id="page-14-0"></span>**2Hardware Configuration**

# <span id="page-15-0"></span>**2.1 Board Assembly**

Please refer to the figures below to assemble MIC-3955 & MIC-3527 board.

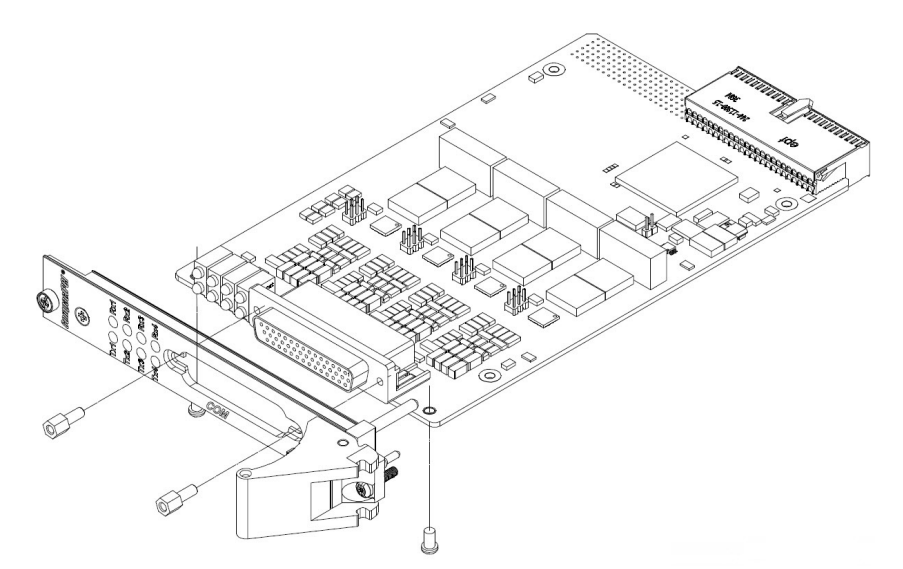

**Figure 2.1 MIC-3955A1 4-port Front line out board**

<span id="page-15-2"></span><span id="page-15-1"></span>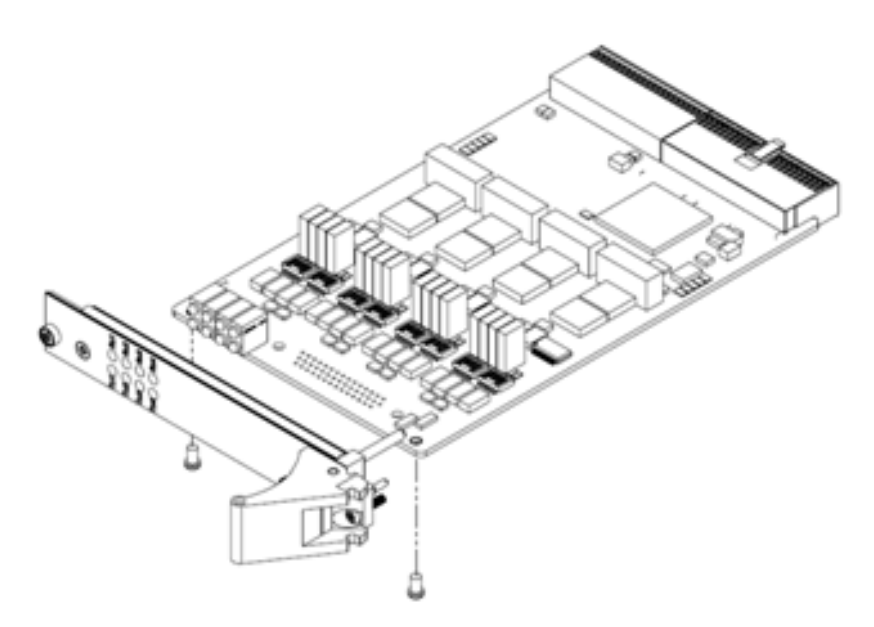

**Figure 2.2 MIC-3955A2 4-port rear line out front board**

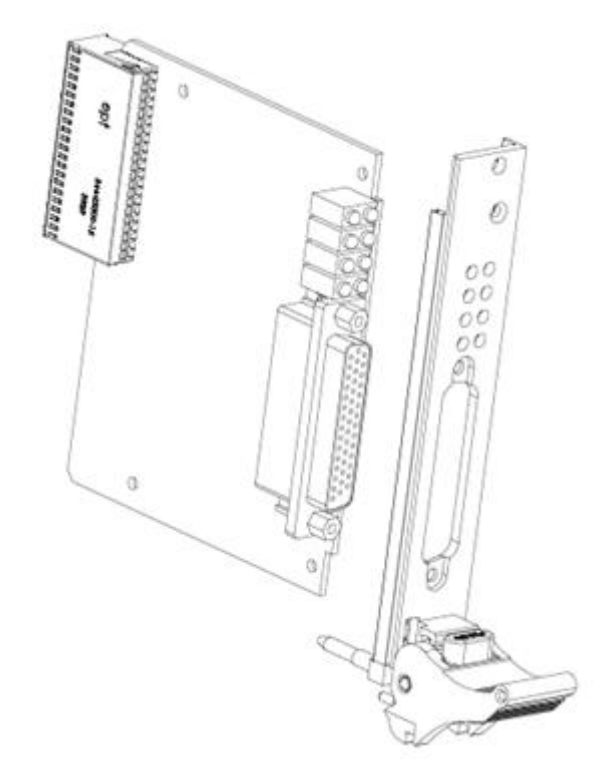

**Figure 2.3 MIC-3527A2 4-port rear line out rear board**

<span id="page-16-1"></span><span id="page-16-0"></span>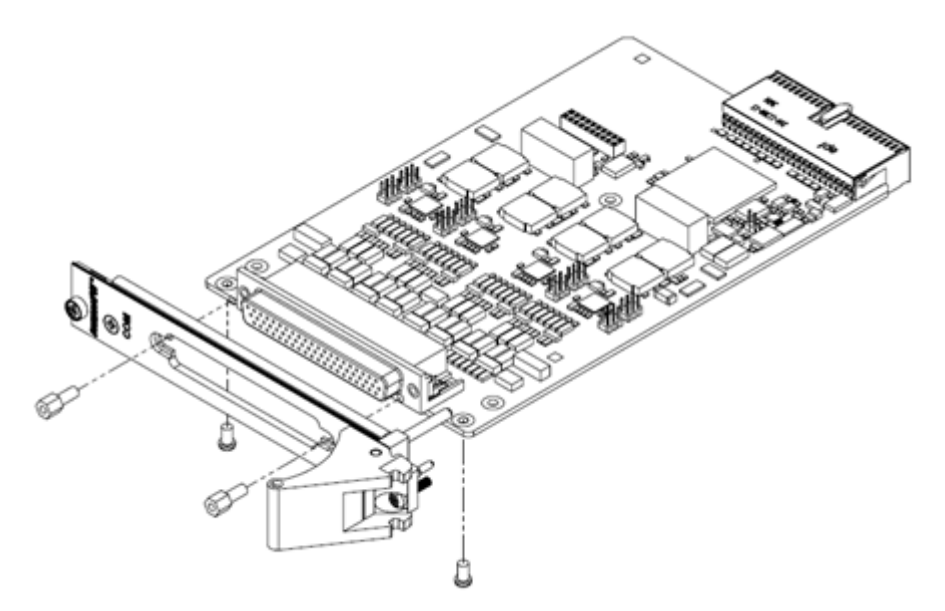

**Figure 2.4 MIC-3955B1 8-port front line out board**

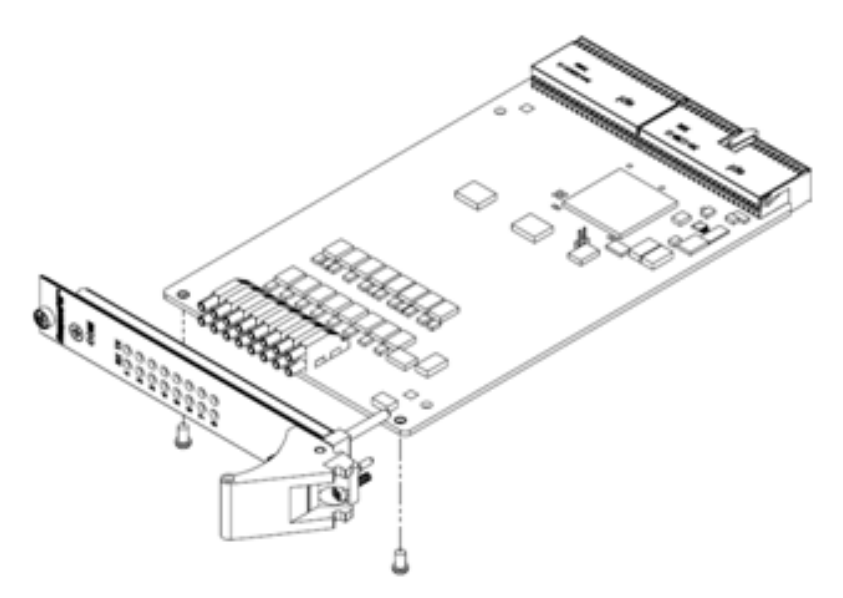

**Figure 2.5 MIC-3955B2 8-port rear line out front board**

<span id="page-17-1"></span><span id="page-17-0"></span>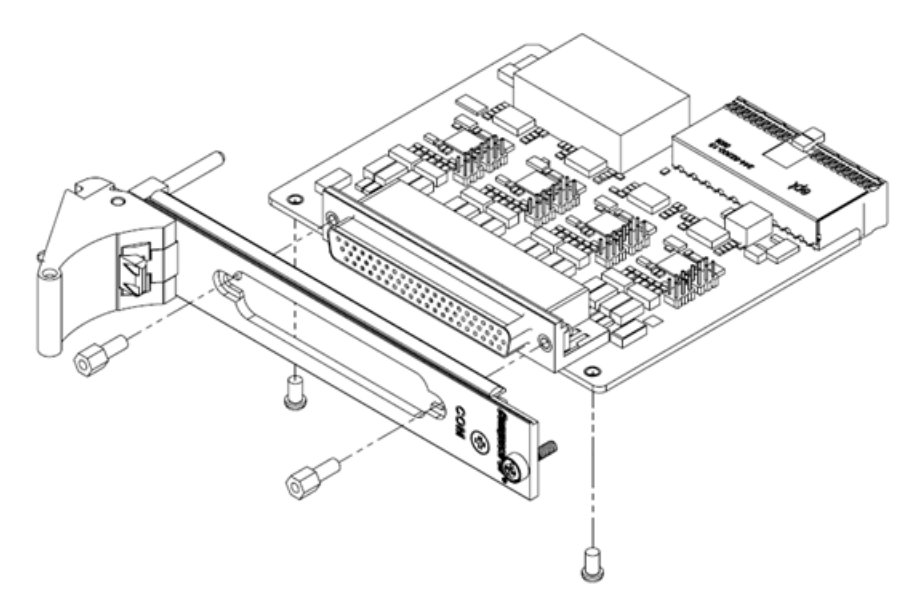

**Figure 2.6 MIC-3527B2 8-port rear line out rear board**

# <span id="page-18-0"></span>**2.2 Board Layout and LED Indicators**

MIC-3955 FIO and MIC-3527 RIO are as below:

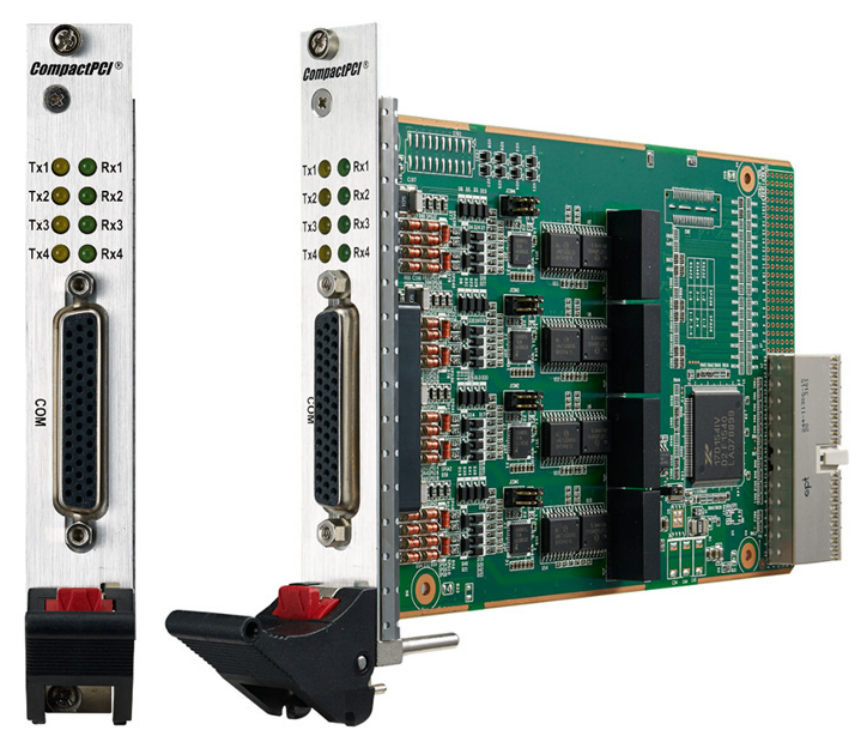

**Figure 2.7 MIC-3955A1 4-port front line out board**

<span id="page-18-2"></span><span id="page-18-1"></span>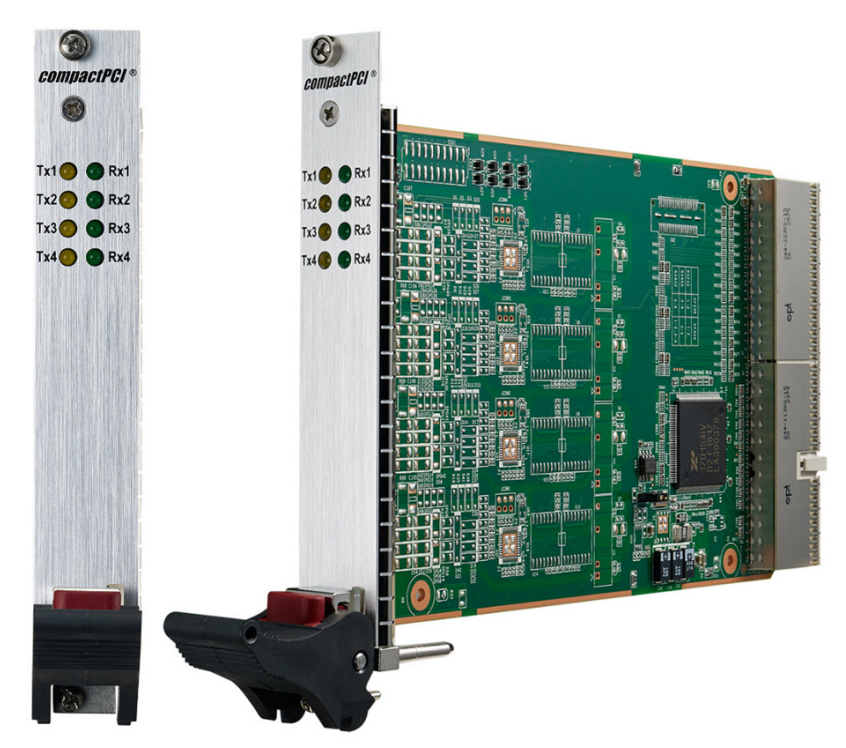

**Figure 2.8 MIC-3955A2 & MIC-3527A2 4-port rear line out front board**

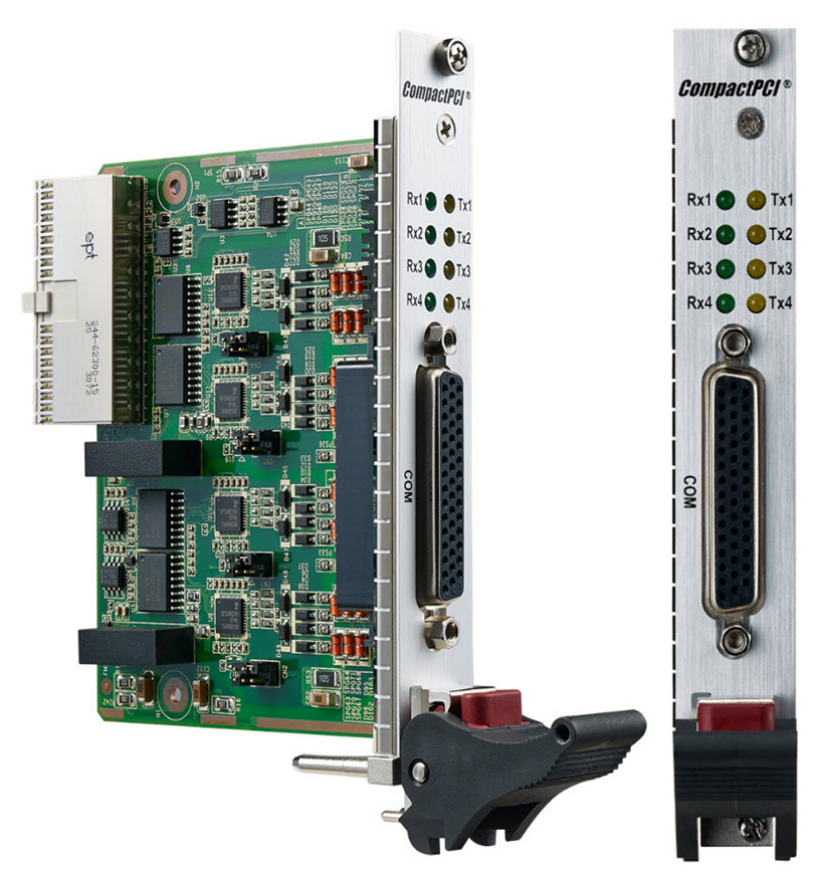

**Figure 2.9 MIC-3955A2 & MIC-3527A2 4-port rear line out rear board**

<span id="page-19-1"></span><span id="page-19-0"></span>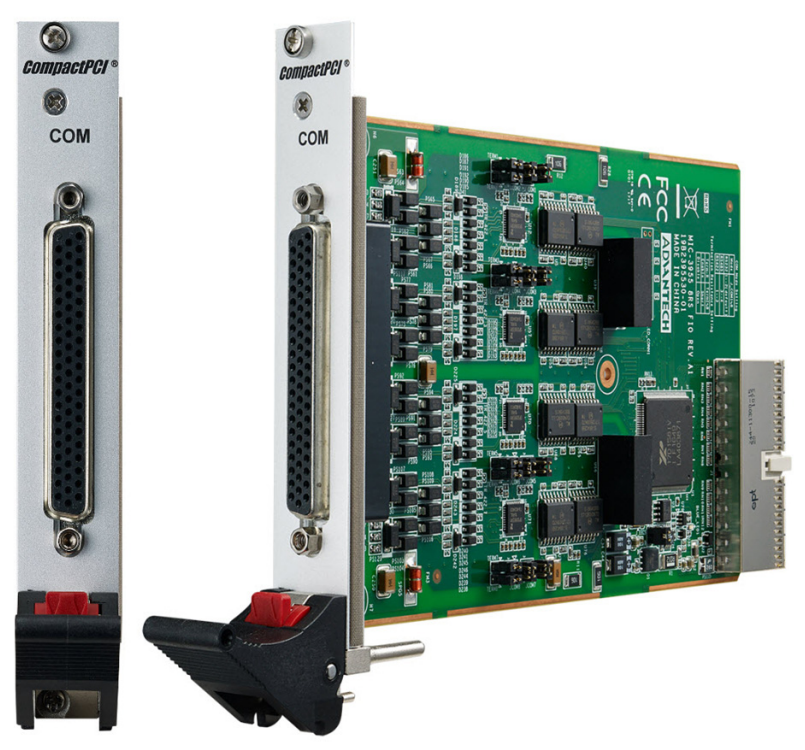

**Figure 2.10 MIC-3955B1 8-port front line out board**

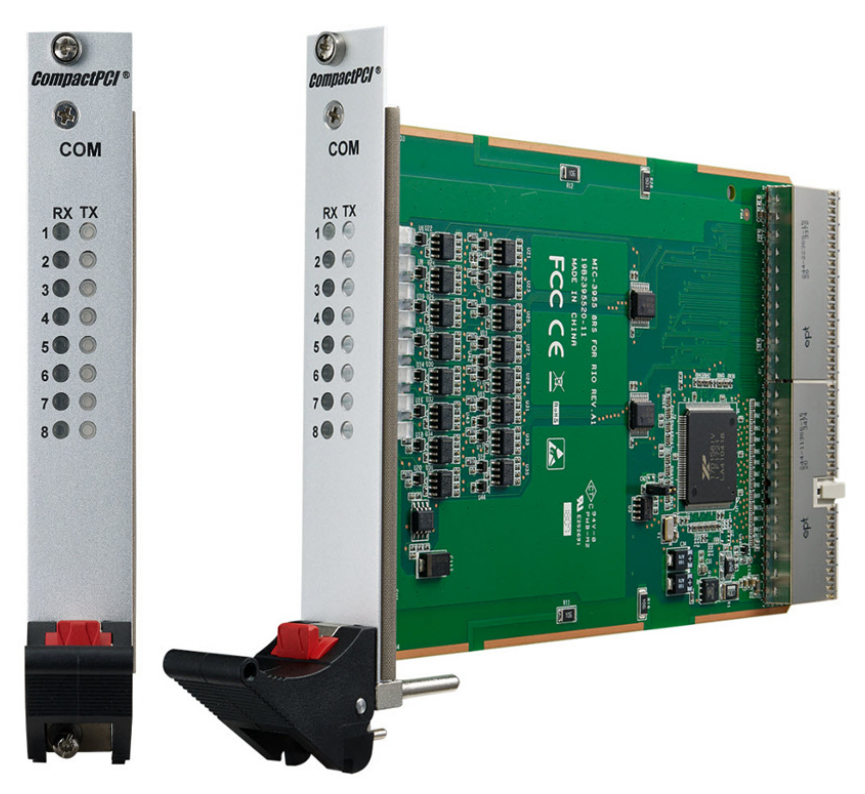

**Figure 2.11 MIC-3955B2 & MIC-3527B2 8-port rear line out front board**

<span id="page-20-0"></span>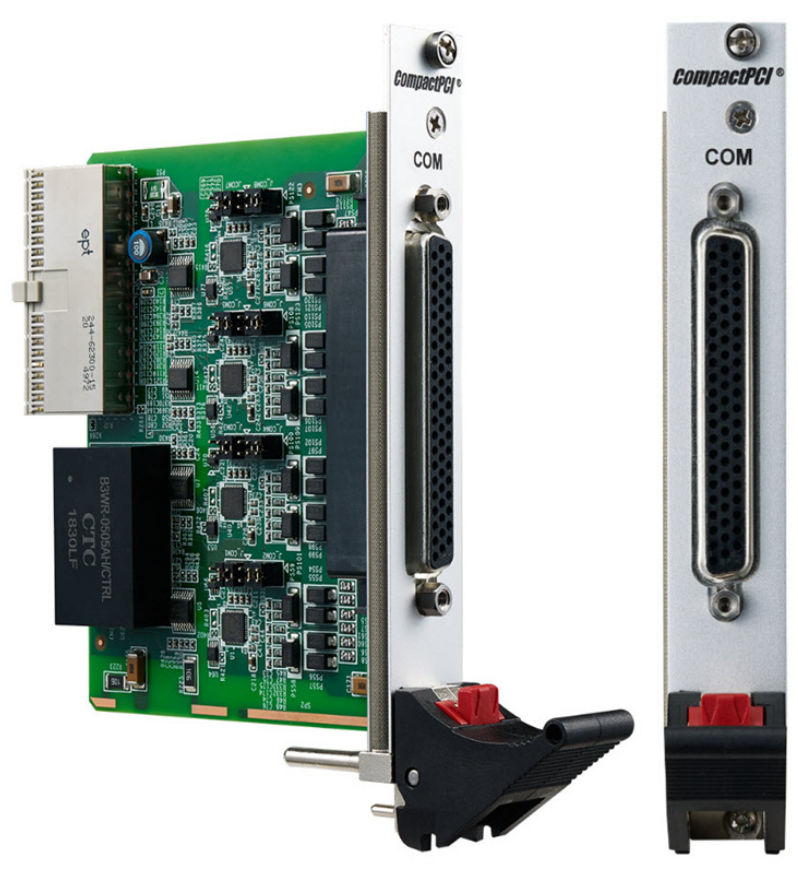

<span id="page-20-1"></span>**Figure 2.12 MIC-3955B2 & MIC-3527B2 8-port rear line out rear board**

<span id="page-21-0"></span>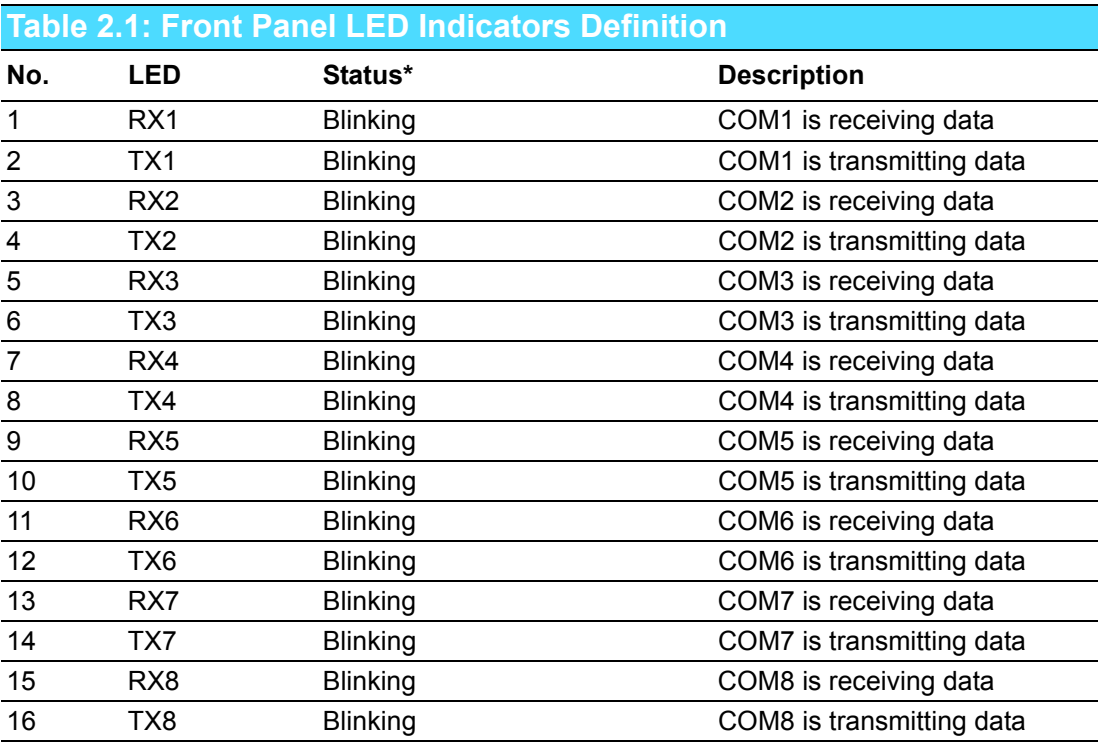

*Note! Green for RX, receiving data; Yellow for TX, transmitting data;*

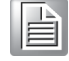

#### <span id="page-21-1"></span>**2.3 Installation**

Be cautious when plugging the card because CompactPCI connector has rigid pins. The chassis's backplane may be damaged easily if the card is improperly installed. Plugging the card will be easier with handles. Please follow the procedures below to install the card to the chassis:

Insert the card:

- 1. Hold the card vertically to make sure the direction is correct: components on the front panel point to the right hand side, components on the rear card point to the left hand side and the handles point to the lower part of the chassis.
- 2. Hold the handles and press the button in the middle to unlock them.

*Caution! Keep your finger away from bottom of the chassis to avoid getting hurt.*

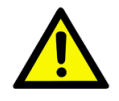

- 3. Align upper and lower edges of the card to the rails of the chassis and insert it.
- 4. Slide the card along the rail until the dowel pin of the handle touches the circle hole on the top of the rail.

丰

*Note! If the card is correctly inserted and totally slides into the chassis, the dowel pin should align with the circle hole on the rail. Or else, remove the card and repeat step 3. Avoid inserting the card into the chassis by force.*

5. Uplift the handle to insert the card to the proper place.

Pull out the card:

- 1. Remove the four screws from the card.
- 2. Press the button to unlock the handle to ensure the card can be pulled out.
- 3. Pull out the card.

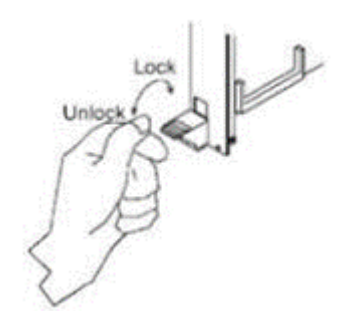

<span id="page-22-0"></span>**Figure 2.13 Handle status**

MIC-3955-3527 User Manual 18

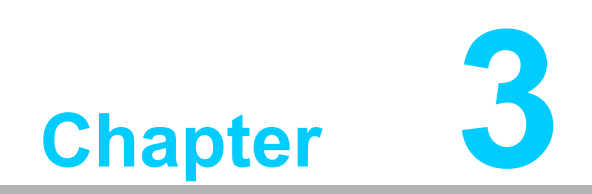

<span id="page-24-0"></span>**3Driver Installation**

## <span id="page-25-0"></span>**3.1 Introduction**

MIC-3955 supports Microsoft Windows and GNU/Linux.Tested on the OS below:

- **Microsoft Windows:** Windows XP 32bit / Windows 7 64bit / Windows 10 64bit
- $\blacksquare$  GNU/Linux: Fedora 14 64bit / CentOS 6 32/64bit / CentOS 7 64bit Neokylin 64bit / Ubuntu 16.04 64bit / Ubuntu 18.04 64bit

It should be working on other Linux distribution with Kernel 2.6.32 or later. Corresponding drivers will be uploaded to Advantech official website for the user to download.

## <span id="page-25-1"></span>**3.2 Microsoft Windows Driver Setup**

1. Open Device Manager after turning on the computer. If the serial port card driver is not installed, please find the card named "PCI Serial Port" in "Other devices". Check whether the "Vendor ID" and "Device ID" in "Properties - Detail" are consistent with the preset (Vendor ID: 13FE, Device ID: 4port:3955h/8Port:5508h).

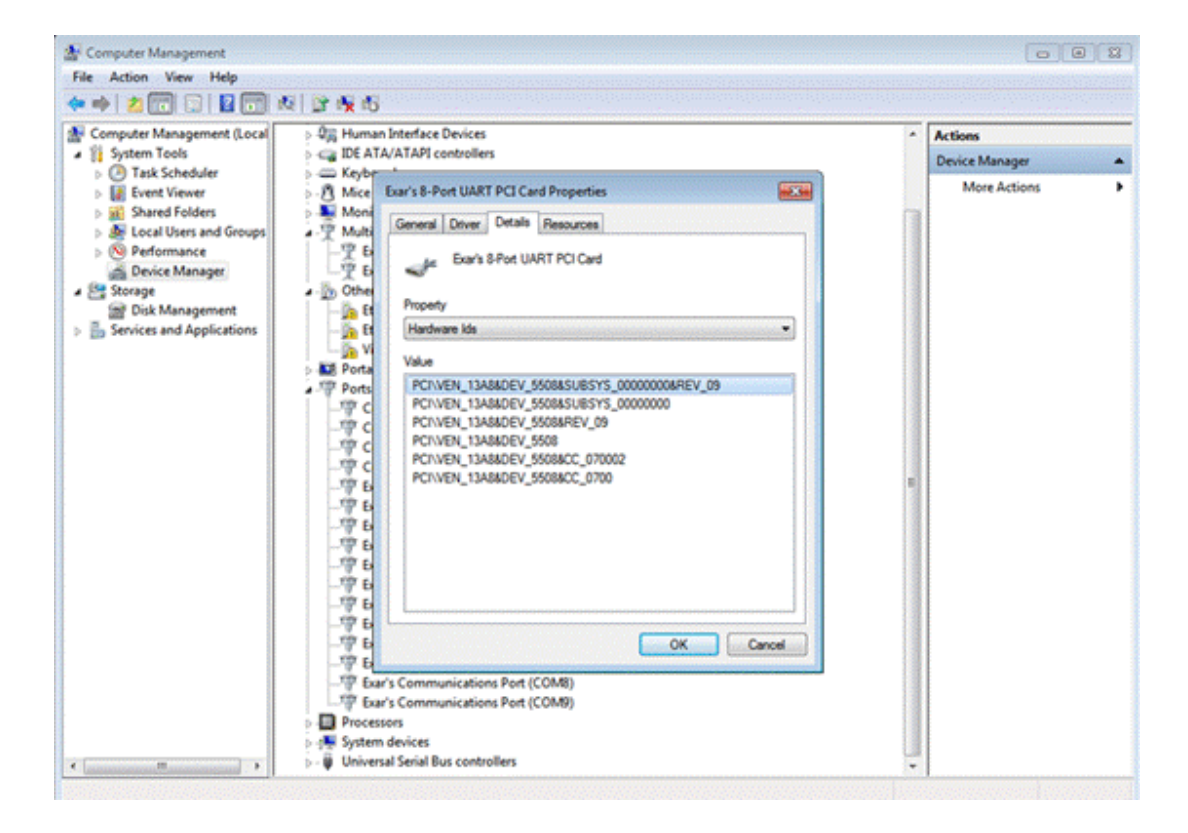

2. When confirmed OK, right click "PCI Serial Port" and select "Update Driver Software" to install driver for serial port card.

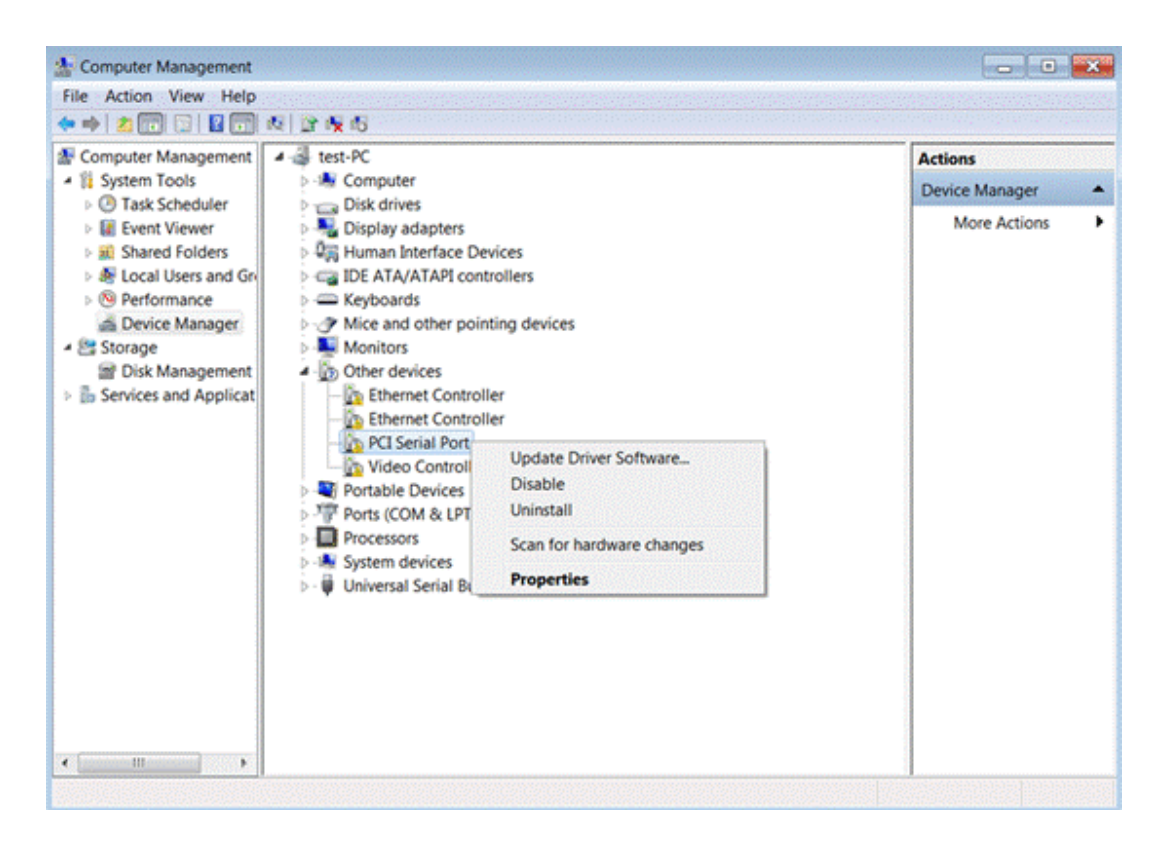

3. Select "Browse my computer for driver software".

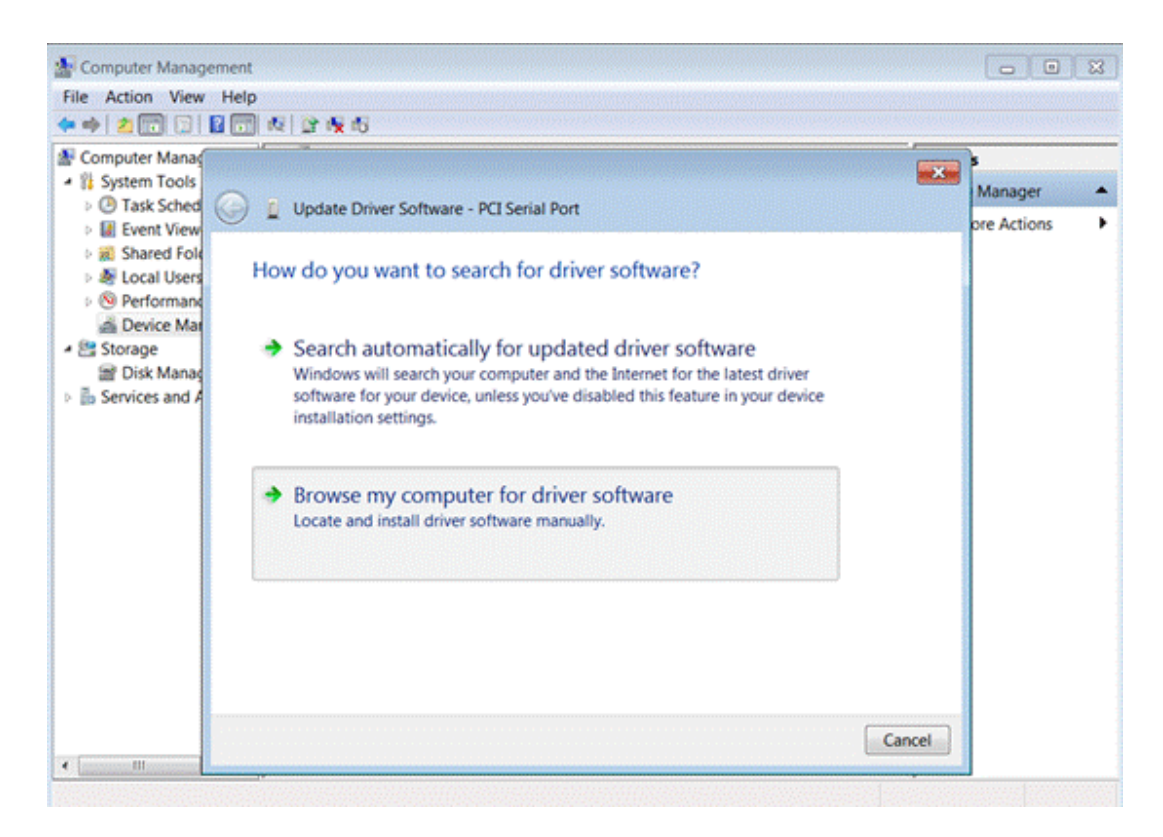

4. Select the folder where driver files are located.

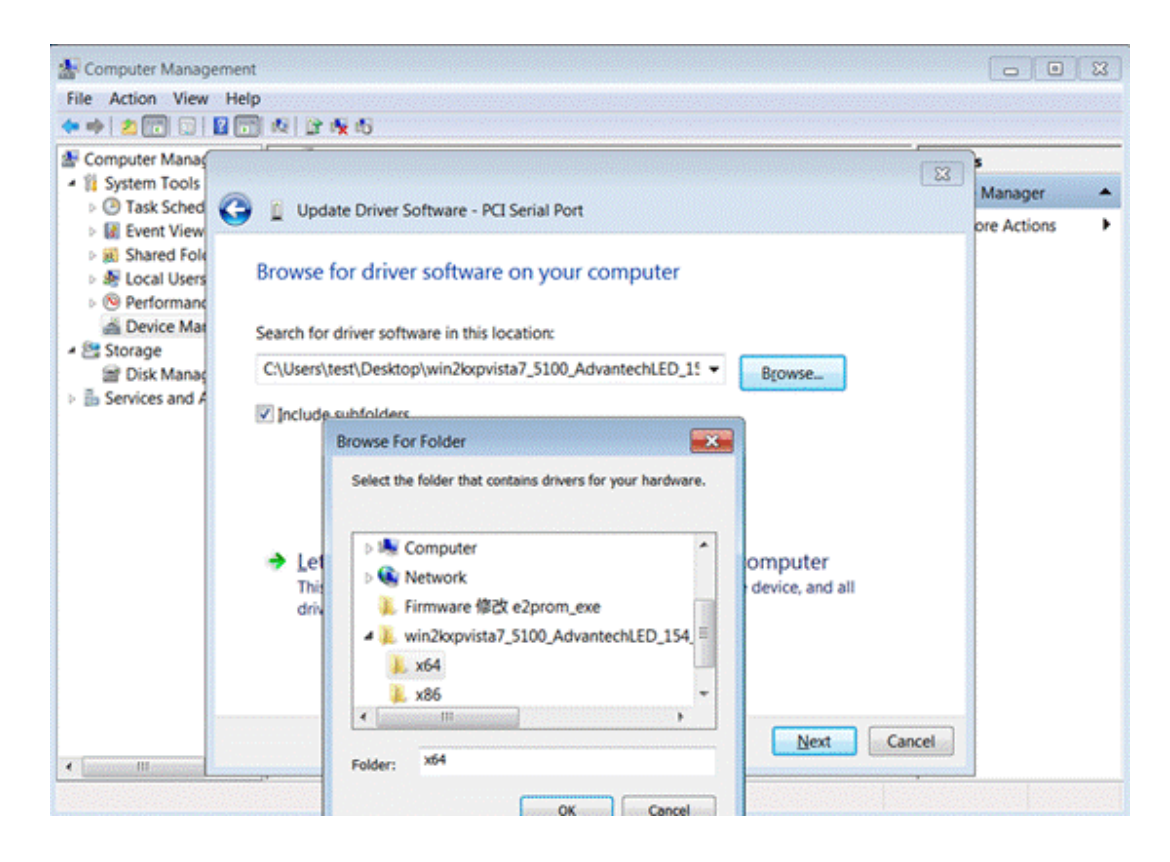

5. The below window appears when installation is finished.

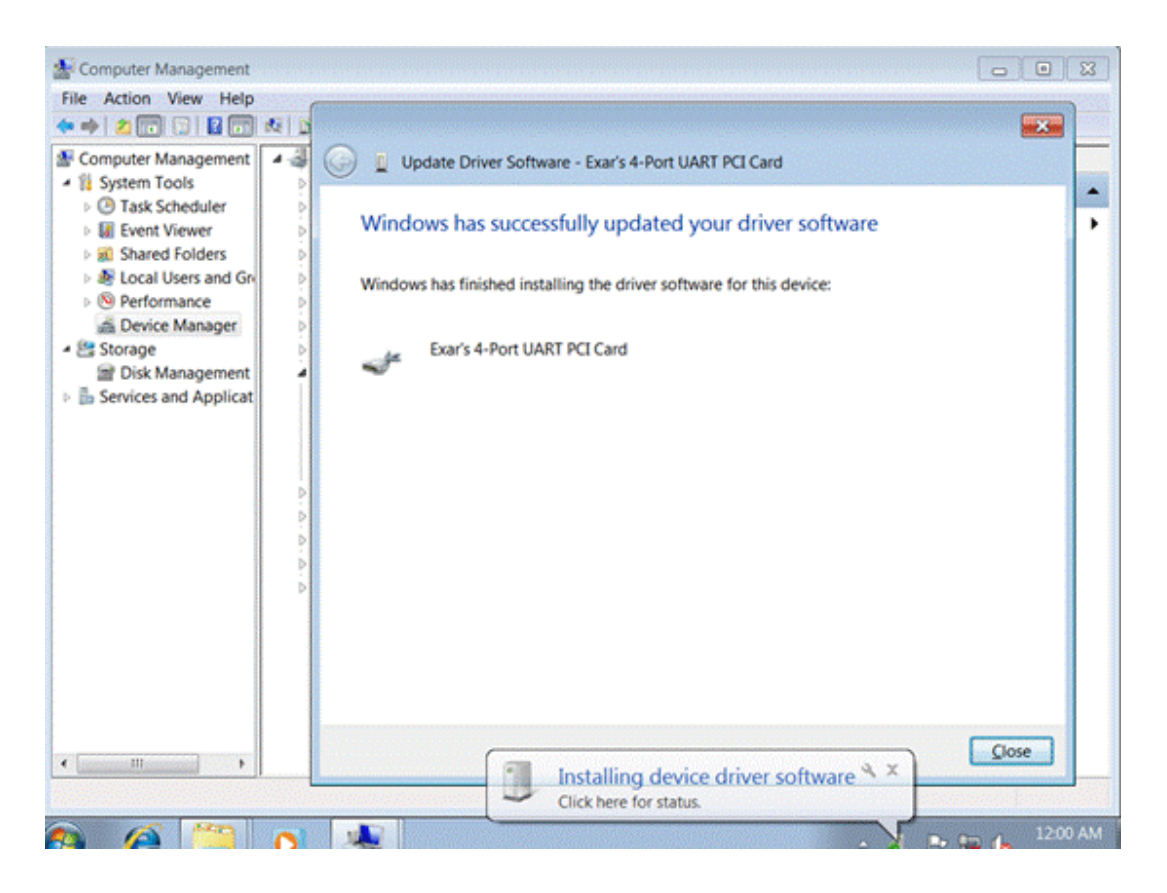

6. If installation is successful, "exar's 4/8 Port UART PCI Card" will appear under "Multi-port serial adapters", 154 chip shows 4 port and 158 chip shows 8 port. Several "Multifunction Device" with exclamation marks appear under "Other devices". Install the same driver for them.

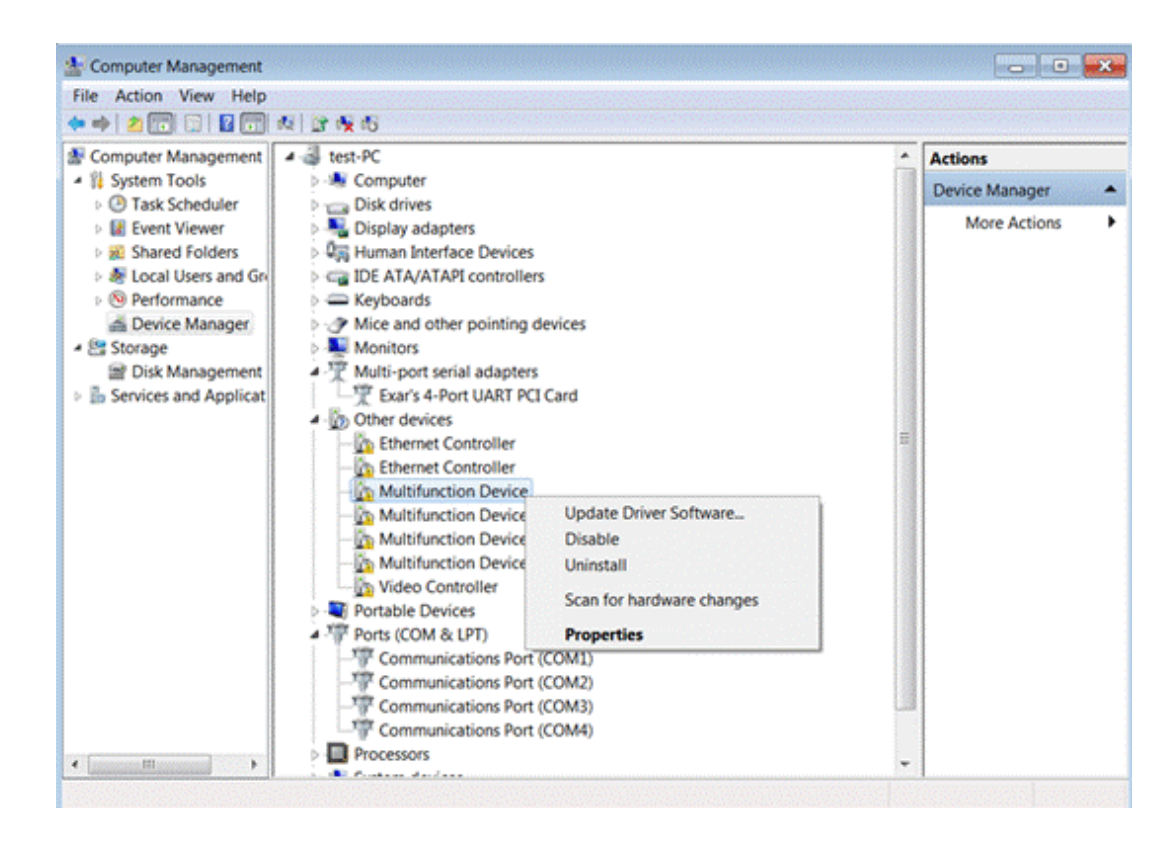

7. Each time when a "Multifunction Device" is successfully installed, "Exar's Communication Port (COMxx)" will appear under "Ports (COM&LPT)".

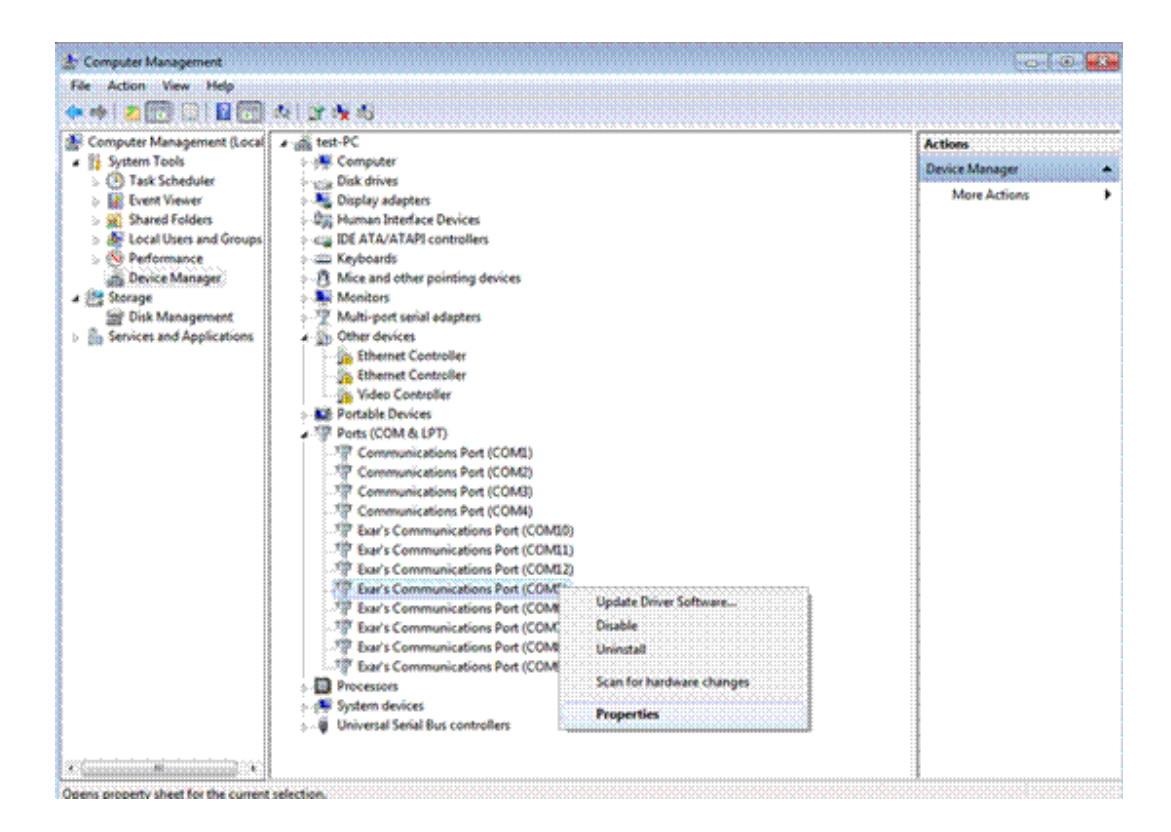

8. When you need to test RS422/RS485, please first adjust to the right serial port mode, and then check "RS422/RS485" under "Port Setting" of "COM Port" and enable RS422 primary/secondary selection and RS485 automatic data flow control function.

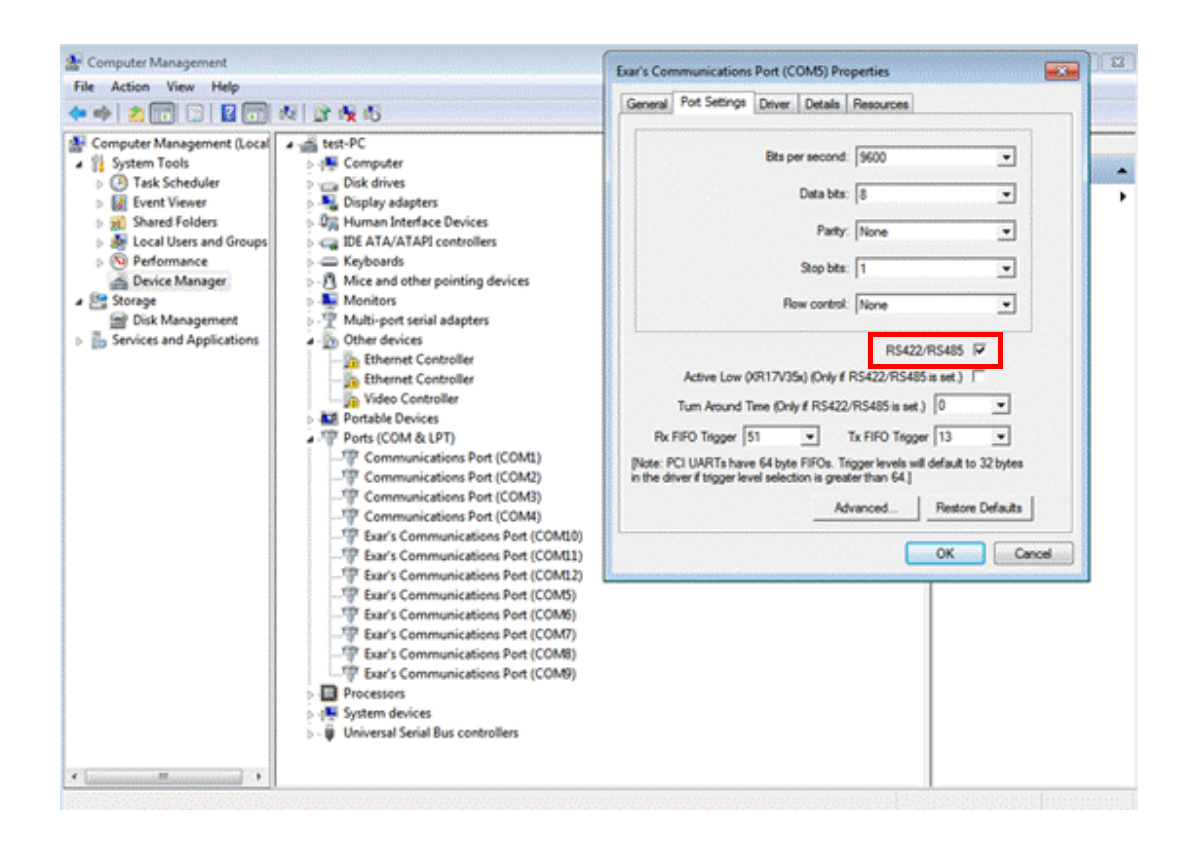

#### <span id="page-29-0"></span>**3.3 Linux Driver Setup**

- 1. Decompress the driver installation package (suppose the package name is: xr17v35x\_v1.9.11.tgz)
- # tar xvf xr17v35x\_v1.9.11.tgz
- 2. Enter the driver folder
- # cd xr17v35x
- 3. Compile the driver
- # make
- 4. Install the driver
- # make install

Restart the Linux system when installation is complete and the driver will be automatically loaded.

# <span id="page-30-0"></span>**3.4 RS232/RS422/RS485 Selection under Linux**

RS232/RS422/RS485 selection under Linux is as below:

Currently, driver v1.9.11 adopts RS485 mode by default and supports auto low control function.

Before testing RS232 / RS422 / RS485, please adjust to the proper serial port mode and make relative settings under OS.

## <span id="page-30-1"></span>**3.5 Precautions for Linux with modem-manager**

For customers who use CentOS 6.x/ CentOS 7.x or Fedora 14, some services must be disabled to avoid the conflict with MIC-3955 Linux driver.

- Using CentOS 6, Please use the following commands: chkconfig spice‐vdagentd off chkconfig modem‐manager off chkconfig haldaemon off mv /usr/sbin/modem‐manager /usr/sbin/modem‐manager.bak
- Using CentOS 7, Please use the following commands: systemctl disable ModemManager.service

Then, please reboot your system, then MIC-3955 will work well.

MIC-3955/3527 User Manual 26

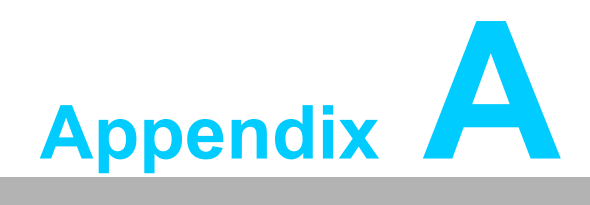

<span id="page-32-0"></span>**<sup>A</sup> Pin Assignments and Jumper Settings**

# <span id="page-33-0"></span>**A.1 Pin Assignments**

#### <span id="page-33-1"></span>**A.1.1 DB44(F) Connector Pin Assignments**

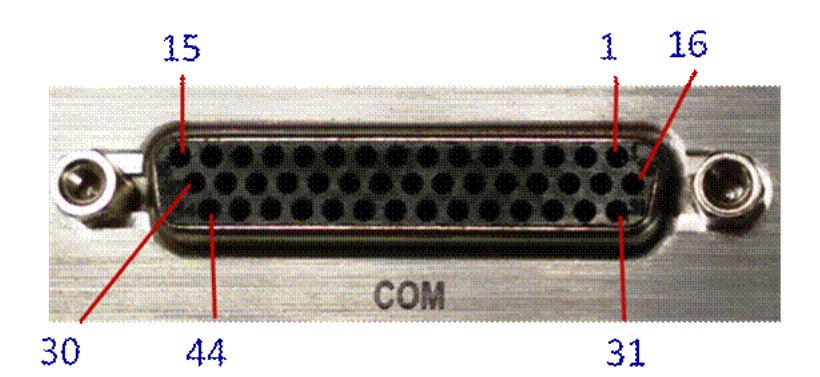

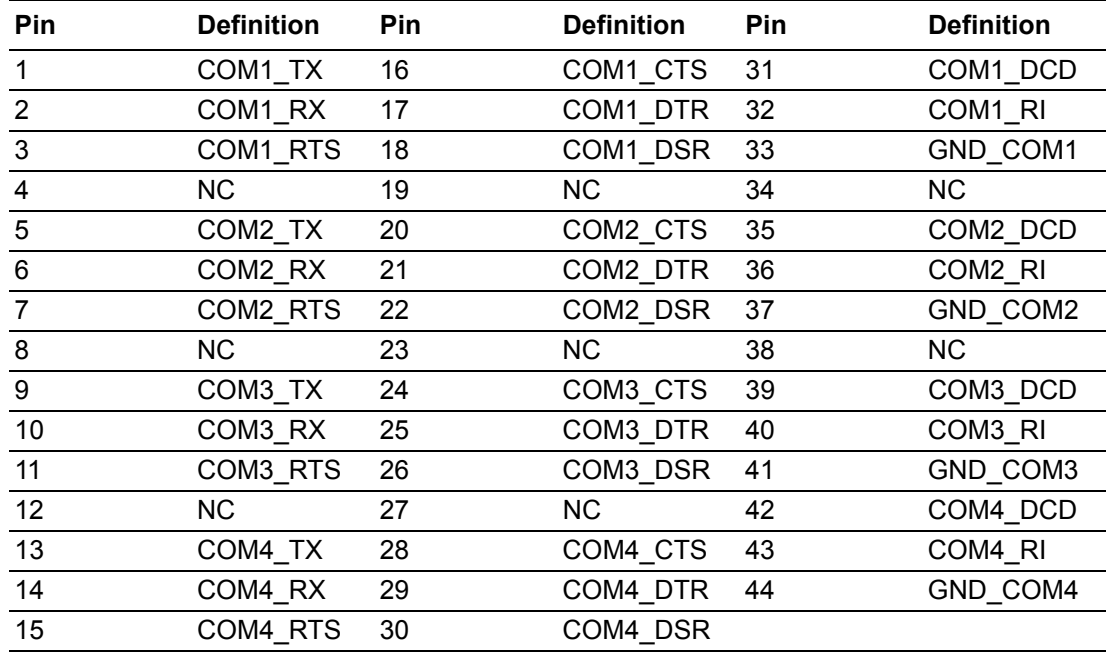

#### <span id="page-33-2"></span>**A.1.2 DB44(F) to 4-port DB9(M) Serial Cable COM1 ~ COM4 Pin Assignments**

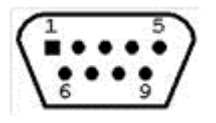

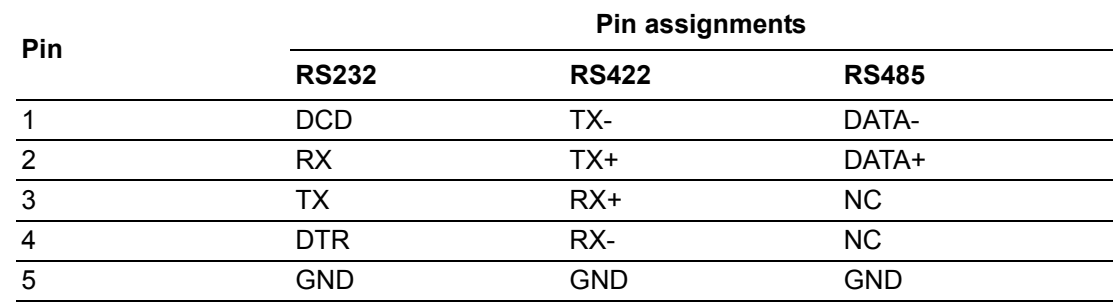

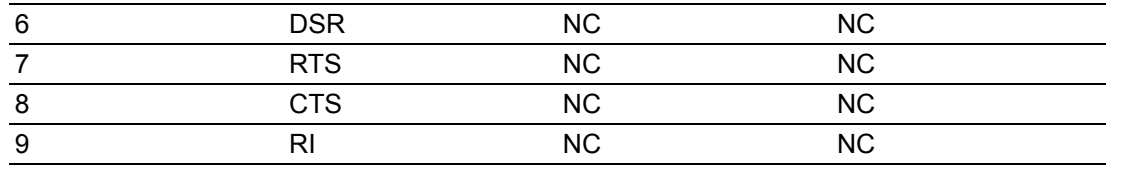

# <span id="page-34-0"></span>**A.1.3 DB62(F) Connector Pin Assignments**

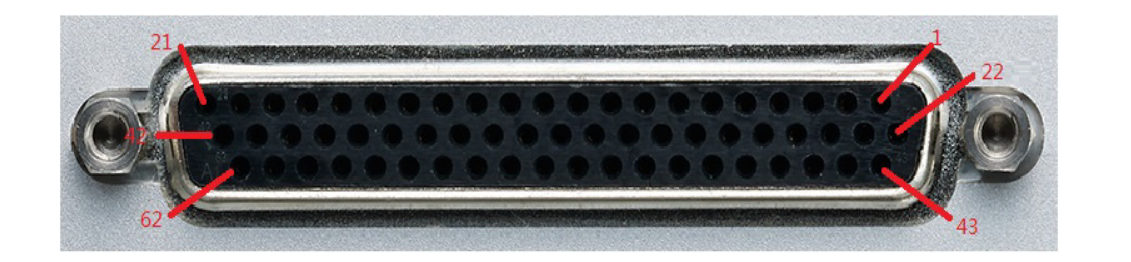

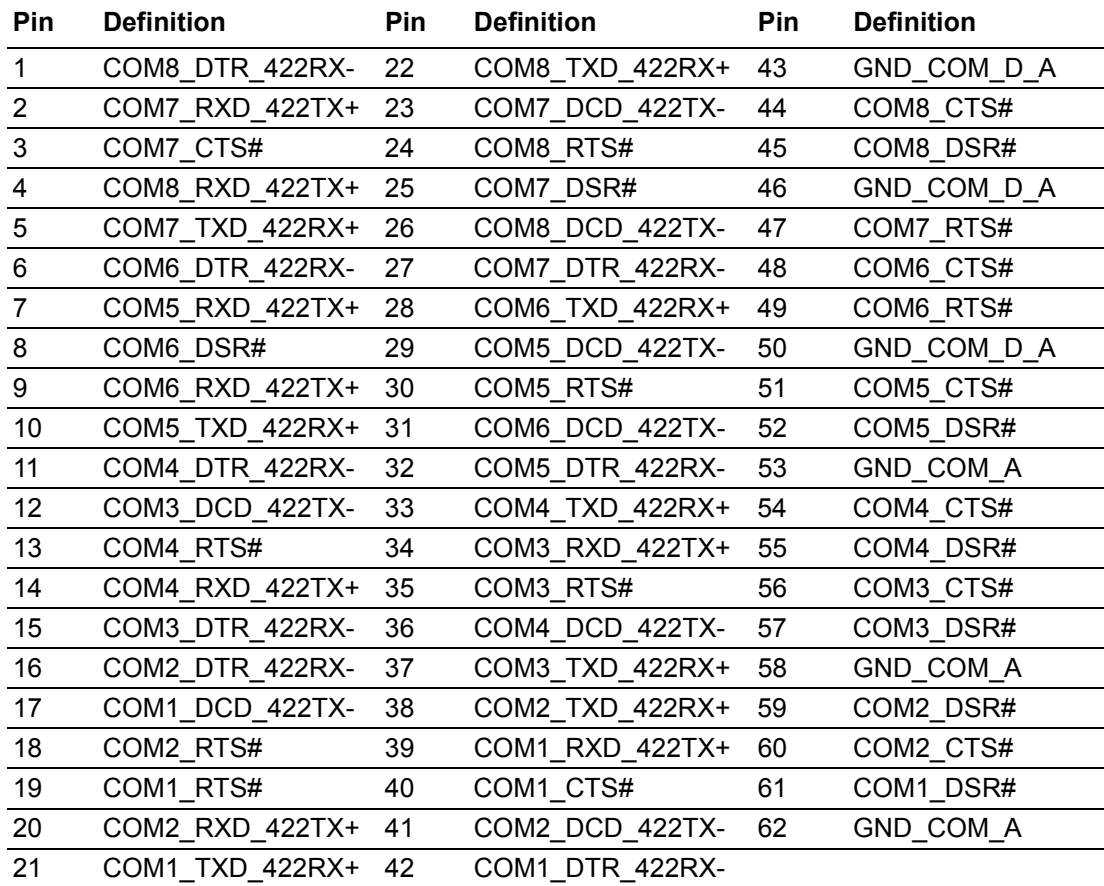

#### <span id="page-35-0"></span>**A.1.4 DB62(F) to 8-port DB9(M) Serial Cable COM1 ~ COM8 Pin Assignments**

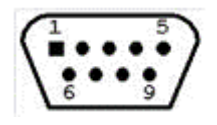

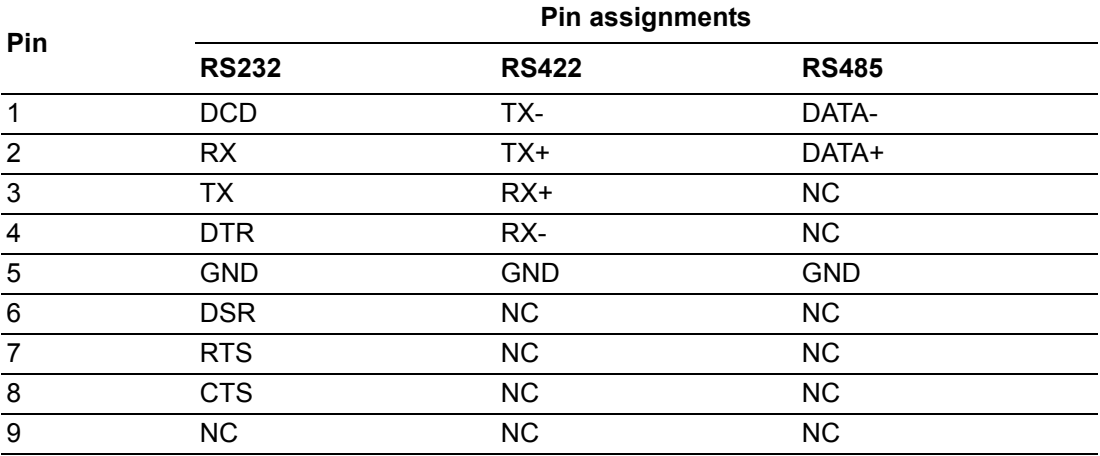

*Note! RS232 of 8-port rear line out don't contain DCD/DTR/DSR signals.*

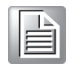

*Note! NC --> No connect.*

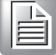

#### <span id="page-35-1"></span>**A.2 Jumper Settings**

MIC-3955 supports RS-232/422/485 communication modes, which can be selected via the jumpers on the card.

#### <span id="page-35-2"></span>**A.2.1 MIC-3955A1 4-port Front line out board**

Corresponding chip on the card controls operation mode of the serial port. Currently, the chip is SP339 and operation mode of each port can be controlled individually. The four jumpers are JCOM1, JCOM2, JCOM3 and JCOM4. Operation modes of the 4 ports can be selected through closing different jumpers.

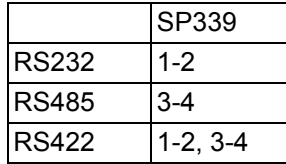

RS-232 mode jumper setting (This is the factory setting. An additional jumper closes pin 4 and pin6, which doesn't affect the function of RS232):

Close Pin1 and Pin2 of JCOM1, JCOM2, JCOM3 and JCOM4. The pin indicated by the triangle on PCB is Pin1.

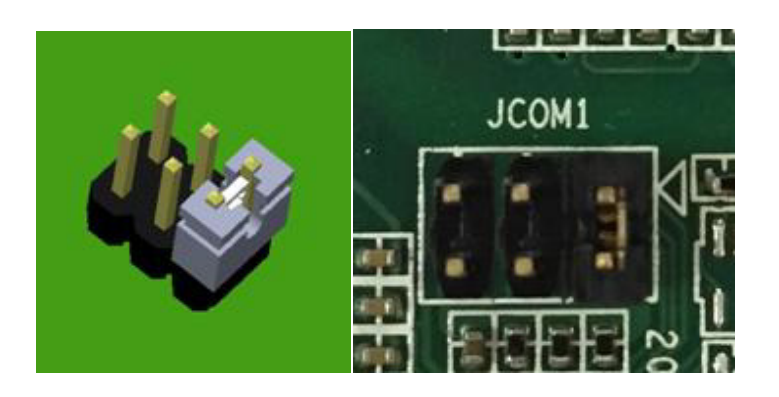

RS-422 mode jumper selection:

Close Pin1 & Pin2, Pin3 & Pin4 of JCOM1, JCOM2, JCOM3 and JCOM4. The pin indicated by the triangle on PCB is Pin1.

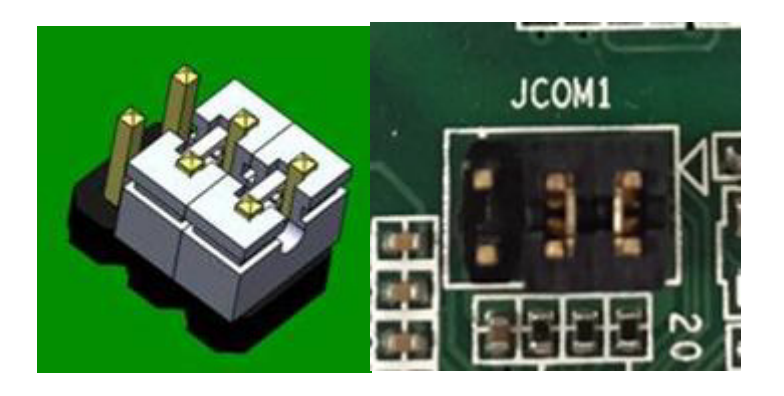

RS-485 mode jumper selection:

Close Pin3 & Pin4 of JCOM1, JCOM2, JCOM3 and JCOM4.

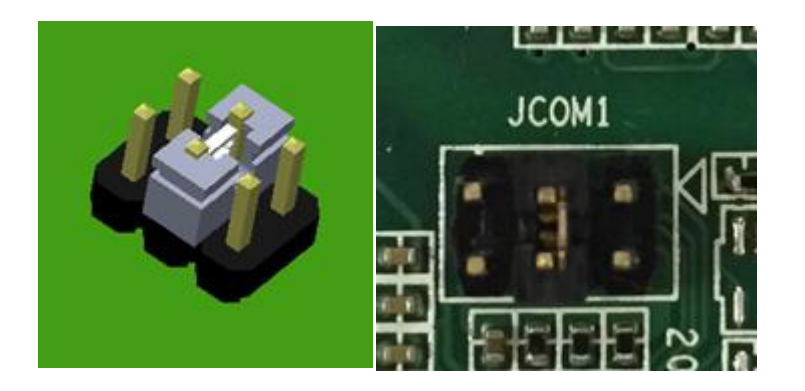

#### <span id="page-37-0"></span>**A.2.2 MIC-3527A2 4-port rear line out rear board**

Corresponding chip on the card controls operation mode of the serial port. Currently, the chip is SP338 and operation mode of each port can be controlled individually. The four jumpers are CN1,CN2, CN3 and CN4. Operation modes of the 4 ports can be selected via closing different jumpers.

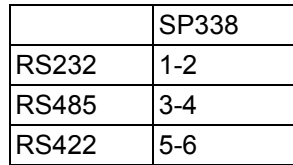

RS-232 mode jumper selection (Default setting):

Close Pin1 and Pin2 of CN1,CN2, CN3 and CN4. The pin indicated by the triangle on PCB is Pin1.

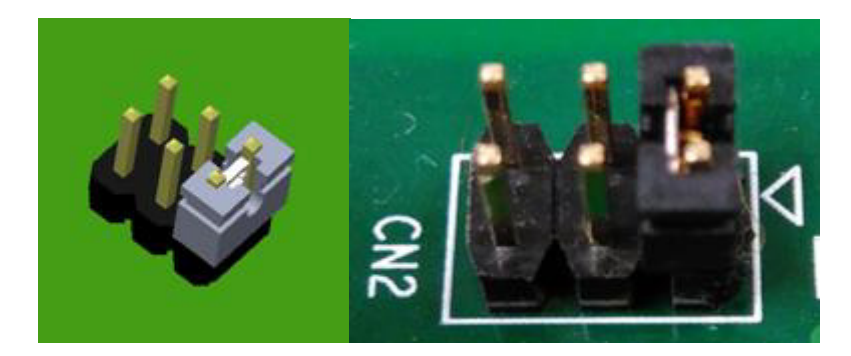

RS-422 mode jumper selection:

Close Pin5 and Pin6 of CN1,CN2, CN3 and CN4. The pin indicated by the triangle on PCB is Pin1.

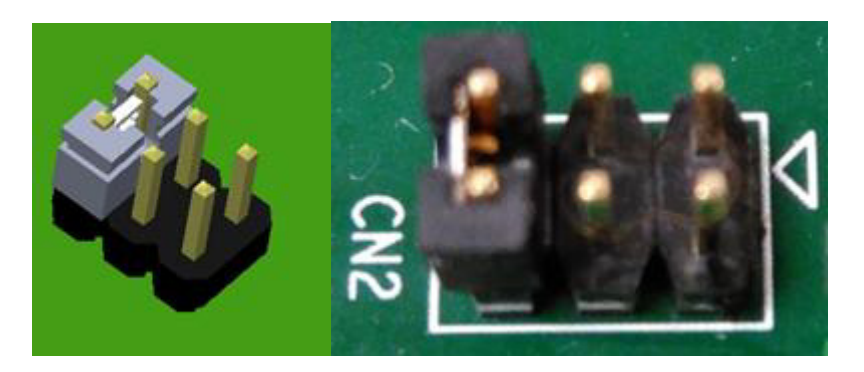

RS-485 mode jumper selection: Close Pin3 and Pin4 of CN1,CN2, CN3 and CN4.

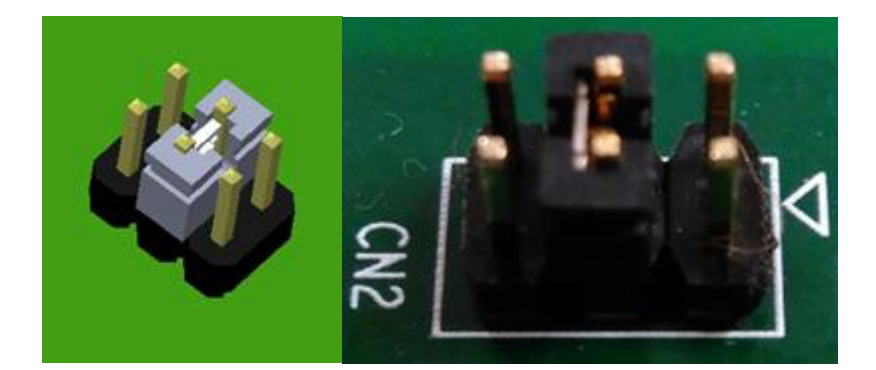

#### <span id="page-38-0"></span>**A.2.3 8-port front line out board & rear line out rear board jumper setting**

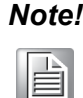

*Note! Jumper setting is the same as below between MIC-3955B1 8-port front line out board & MIC-3527B2 8-port rear line out board.*

Corresponding chip on the card controls operation mode of the serial port. Currently, the chip is F81439 and operation mode of each port can be controlled individually. The eight jumpers are J\_COM1, J\_COM2, J\_COM3, J\_COM4, J\_COM5, J\_COM6,J\_COM7, J\_COM8. Operation modes of the 8 ports can be selected via closing different jumpers.

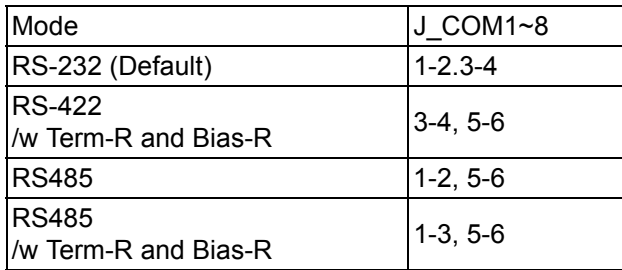

RS-232 mode jumper selection (Default setting):

Close Pin1 and Pin2, Pin3 and Pin4 of J\_COM1, J\_COM2,J\_COM3, J\_COM4,J\_COM5, J\_COM6,J\_COM7, J\_COM8. The pin indicated by the triangle on PCB is Pin1.

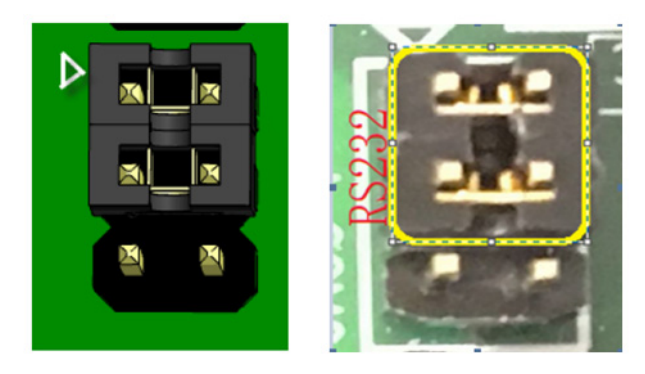

RS-422 mode with Term-R jumper selection:

Close Pin3 and Pin4,Pin5 and Pin6 of J\_COM1, J\_COM2,J\_COM3, J\_COM4,J\_COM5, J\_COM6,J\_COM7, J\_COM8. The pin indicated by the triangle on PCB is Pin1.

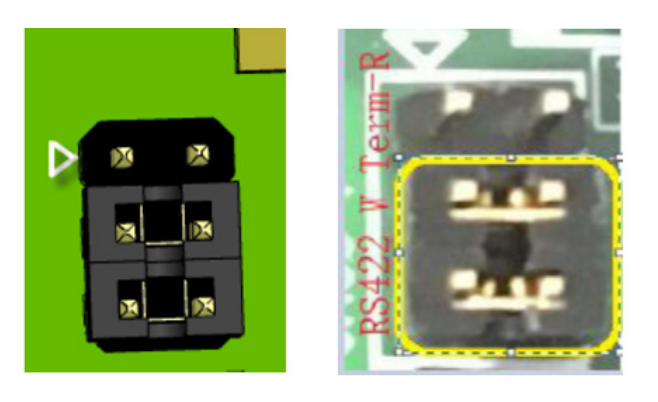

RS-485 mode jumper selection:

Close Pin1 and Pin, Pin5 and Pin6 of J\_COM1, J\_COM2,J\_COM3, J\_COM4,J\_COM5, J\_COM6,J\_COM7, J\_COM8. The pin indicated by the triangle on PCB is Pin1.

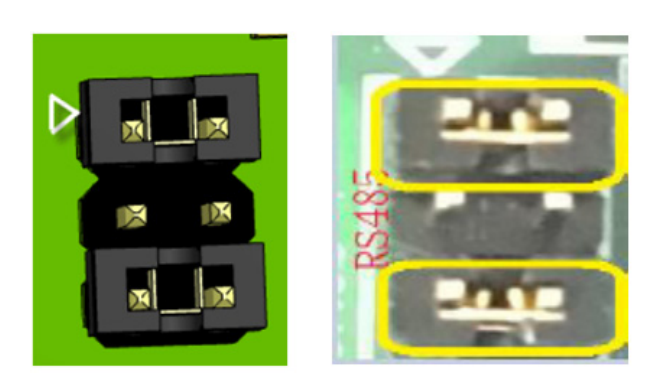

RS-485 mode with Term-R jumper selection:

Close Pin1 and Pin3,Pin5 and Pin 6 of J\_COM1, J\_COM2,J\_COM3, J\_COM4,J\_COM5, J\_COM6,J\_COM7, J\_COM8. The pin indicated by the triangle on PCB is Pin1.

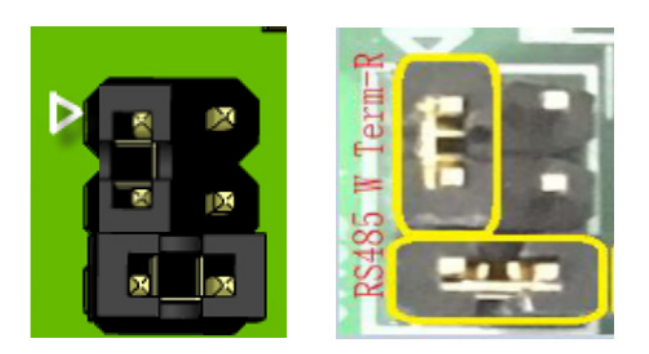

# <span id="page-40-0"></span>**A.3 Accessory Cables**

#### <span id="page-40-1"></span>**A.3.1 4-port Cable: 1 x DB44 to 4 x DB9**

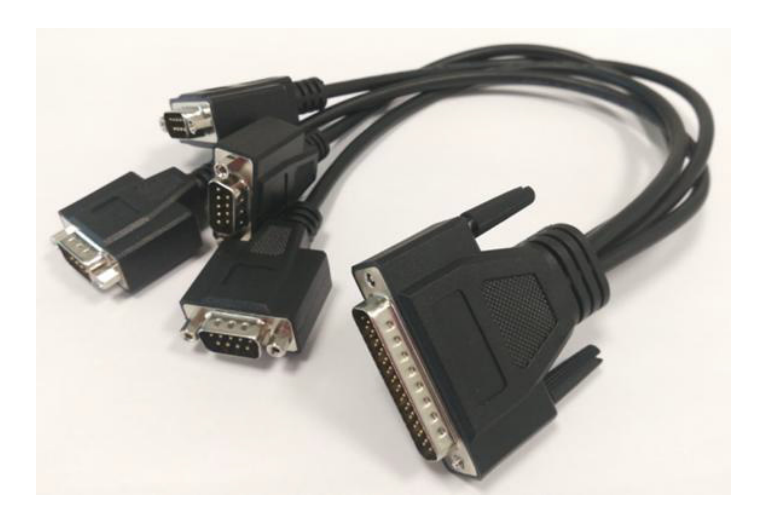

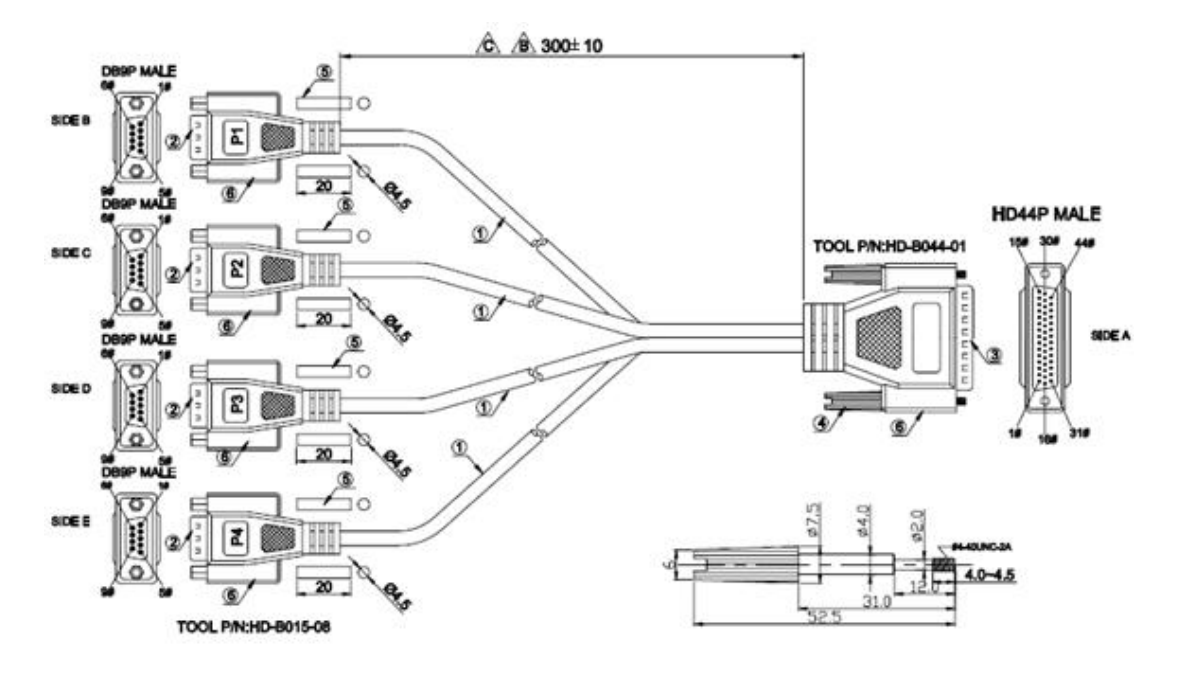

#### PIN ASSIGNMENT

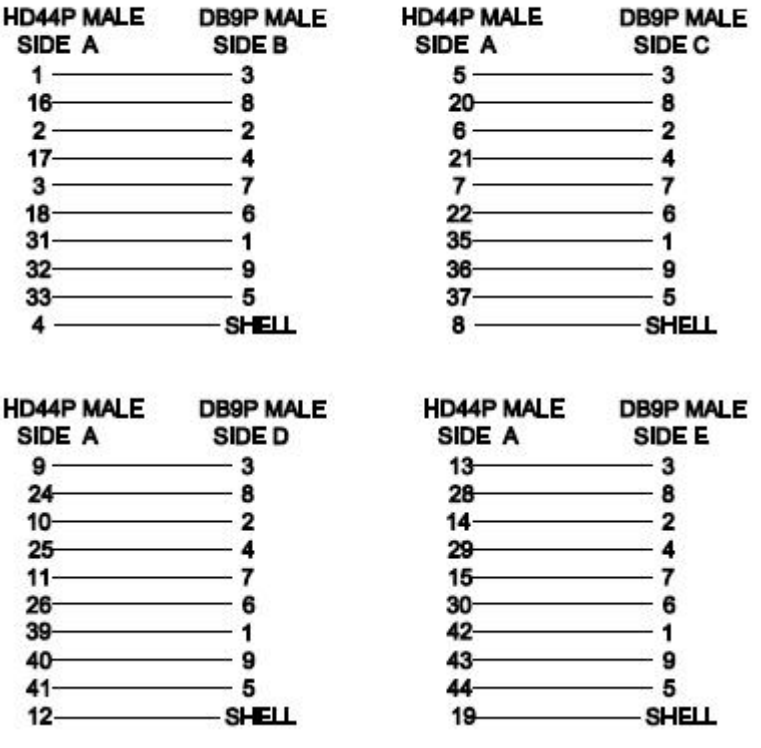

#### <span id="page-41-0"></span>**A.3.2 8-port Cable: 1 x DB62 to 8 x DB9**

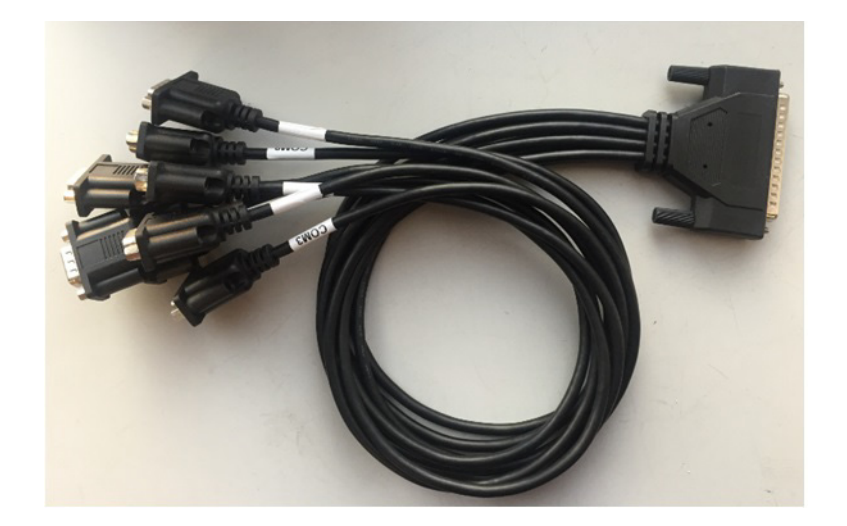

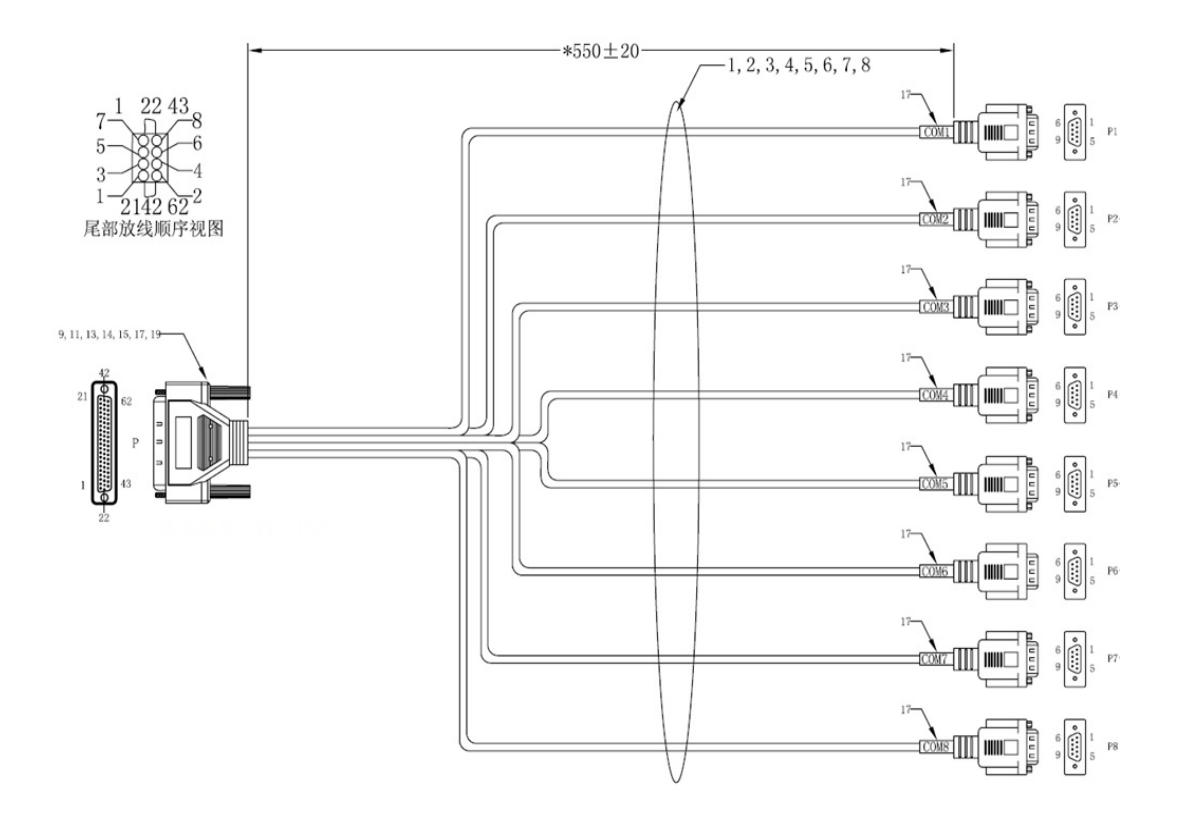

Cable: 1 x DB62 to 8 x DB9 Pin Assignment

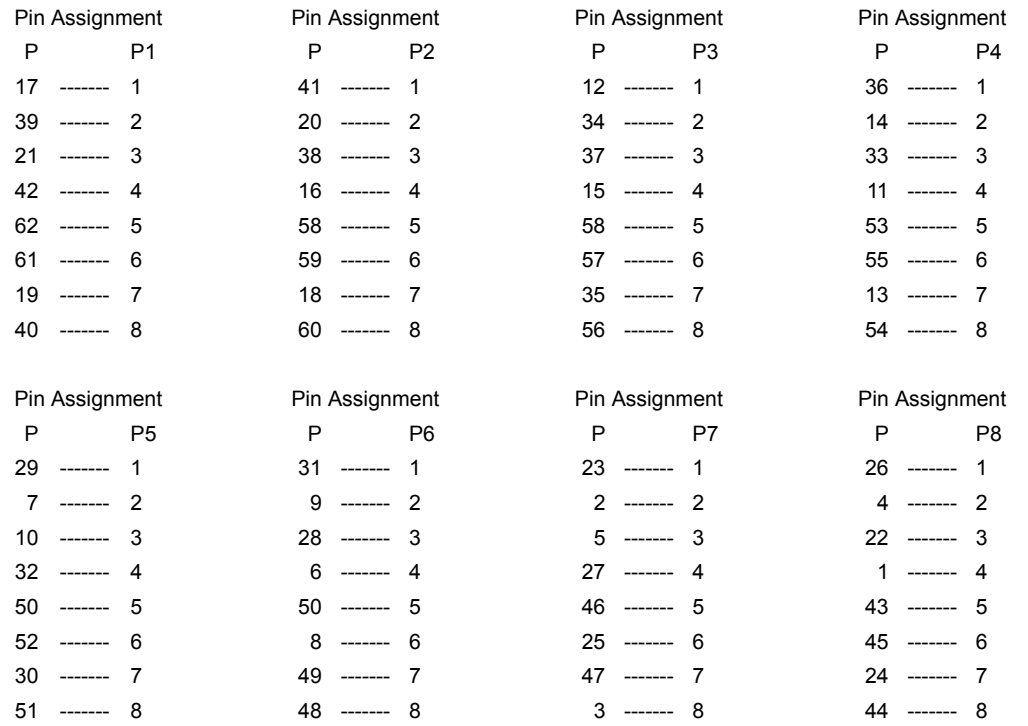

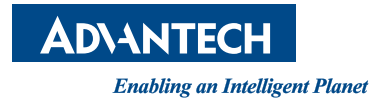

#### **www.advantech.com**

**Please verify specifications before quoting. This guide is intended for reference purposes only.**

**All product specifications are subject to change without notice.**

**No part of this publication may be reproduced in any form or by any means, electronic, photocopying, recording or otherwise, without prior written permission of the publisher.**

**All brand and product names are trademarks or registered trademarks of their respective companies.**

**© Advantech Co., Ltd. 2018**